# Panduan Pendaftaran Jalur Kelas Khusus Olahraga (KKO)

# PPDB SMPN Sidoarjo 2024

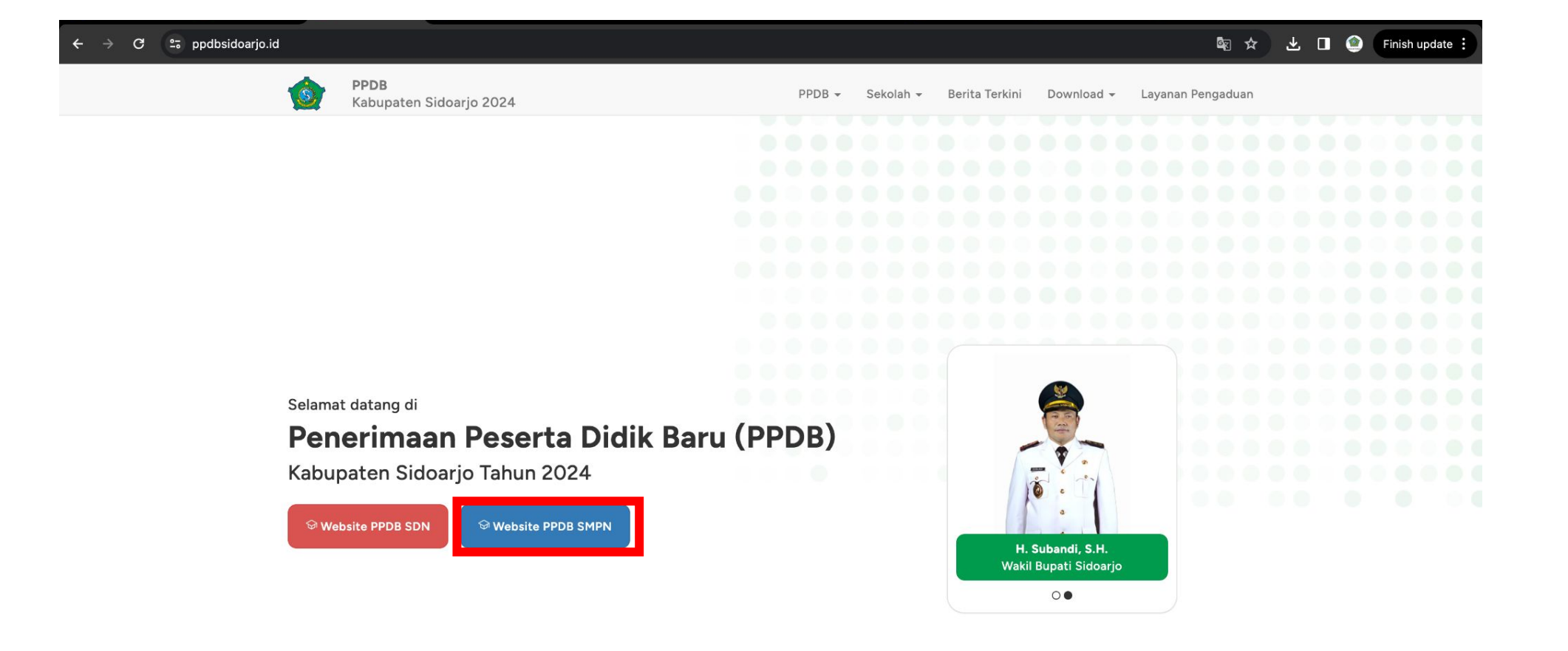

Masuk [https://ppdbsidoarjo.id/](https://kantor.ppdbsidoarjo.id/) kemudian pilih PPDB SMPN

# Pelengkapan Biodata Pendaftar

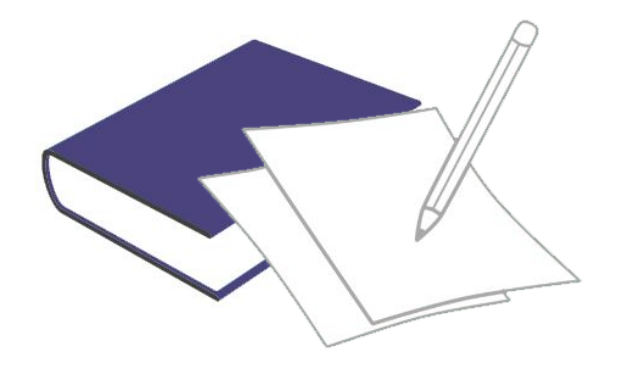

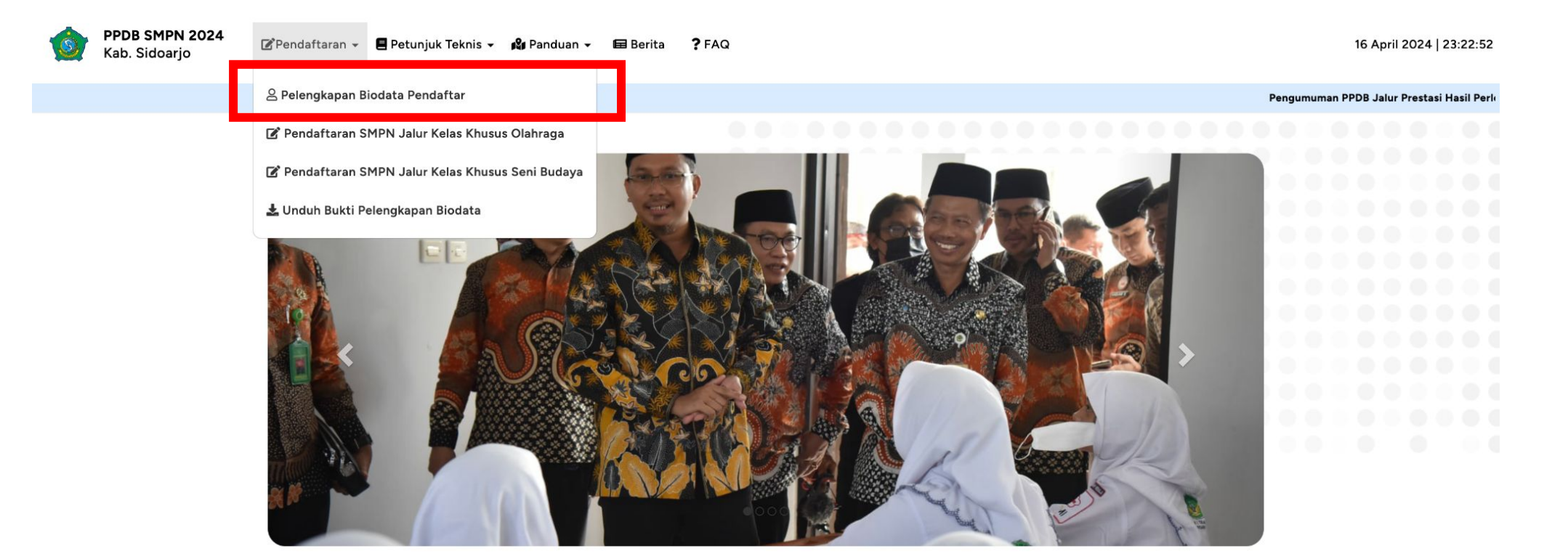

Selamat datang di

#### **Penerimaan Peserta Didik Baru (PPDB)**

Tingkat SMPN Kabupaten Sidoarjo Tahun 2024

PPDB Kabupaten Sidoarjo dilaksanakan dengan berpedoman pada Peraturan Menteri Pendidikan dan Kebudayaan RI Nomor 1 Tahun 2021 tentang Penerimaan Peserta Didik Baru pada Taman Kanakkanak, Sekolah Dasar, Sekolah Menengah Pertama, Sekolah Menengah Atas, Sekolah Menengah Kejuruan, serta Peraturan Bupati Sidoario

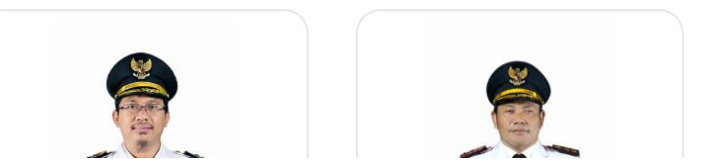

### Pilih "Pendaftaran" lalu "Pelengkapan Biodata Pendaftar"

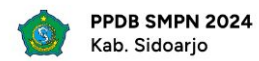

#### 16 April 2024 | 22:20:59

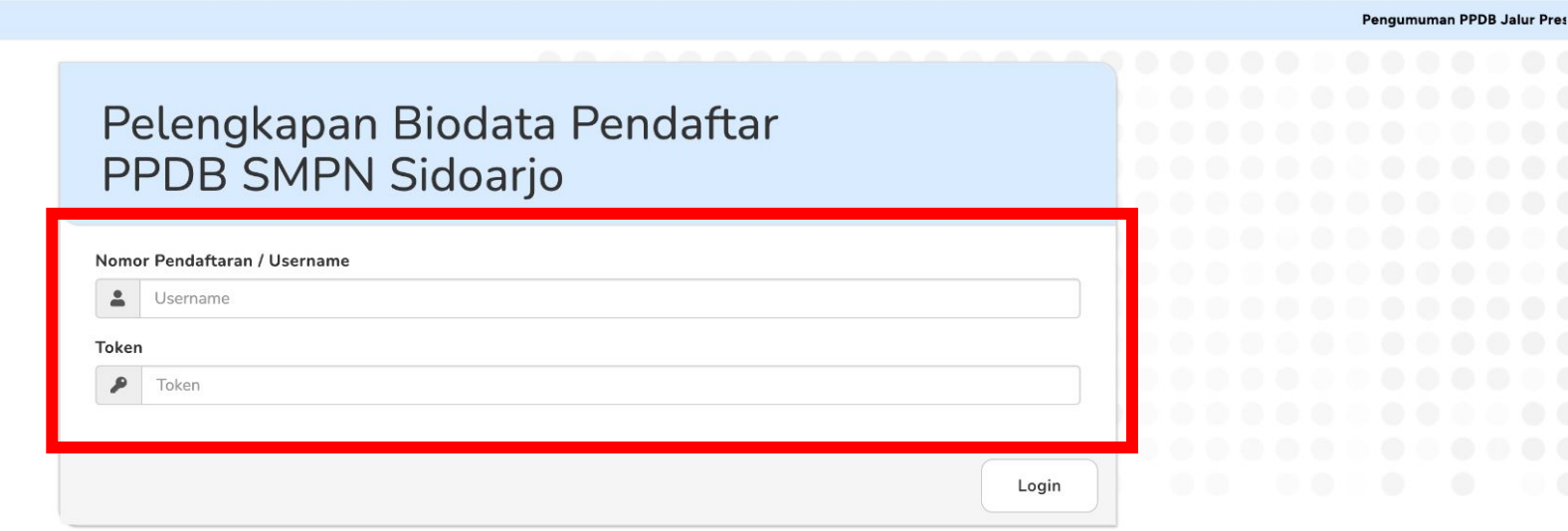

### Masukkan username & token siswa

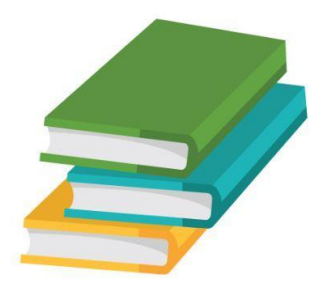

# Mengisi Pelengkapan Biodata Pendaftar

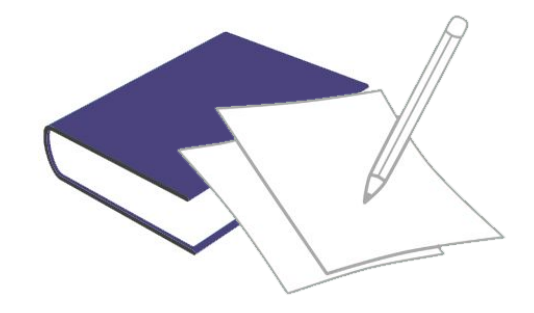

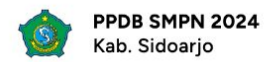

16 April 2024 | 22:21:27

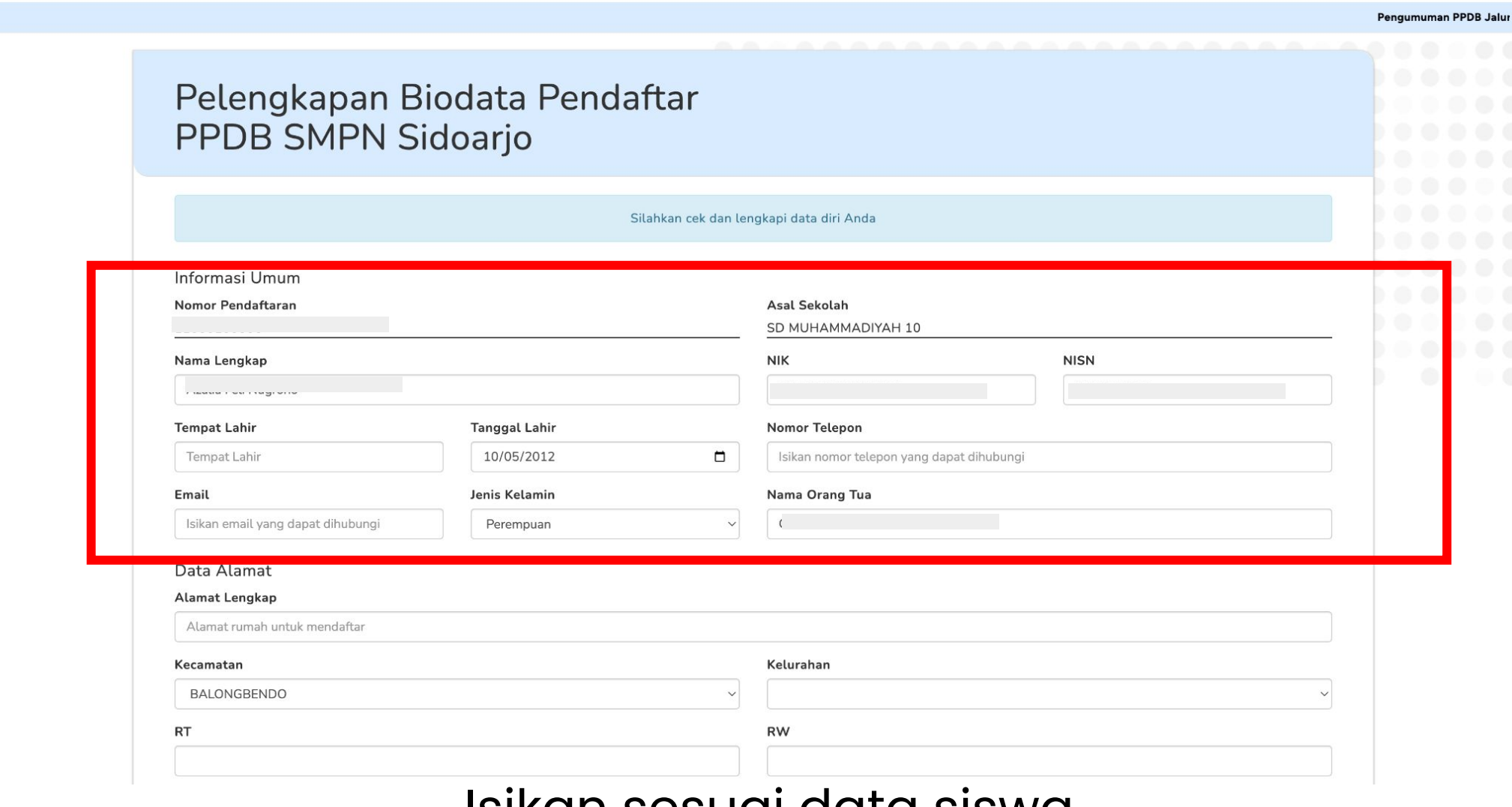

Isikan sesuai data siswa

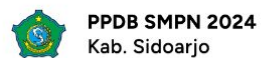

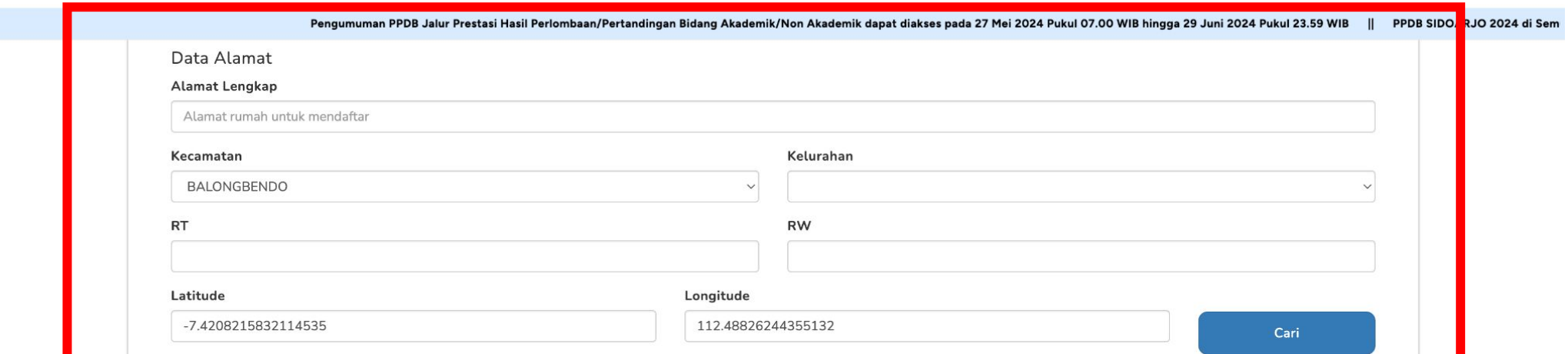

Penting: Mohon mengganti titik koordinat (Latitude dan Longitude) sesuai dengan alamat yang diinputkan dengan menggeser pin warna merah pada peta.

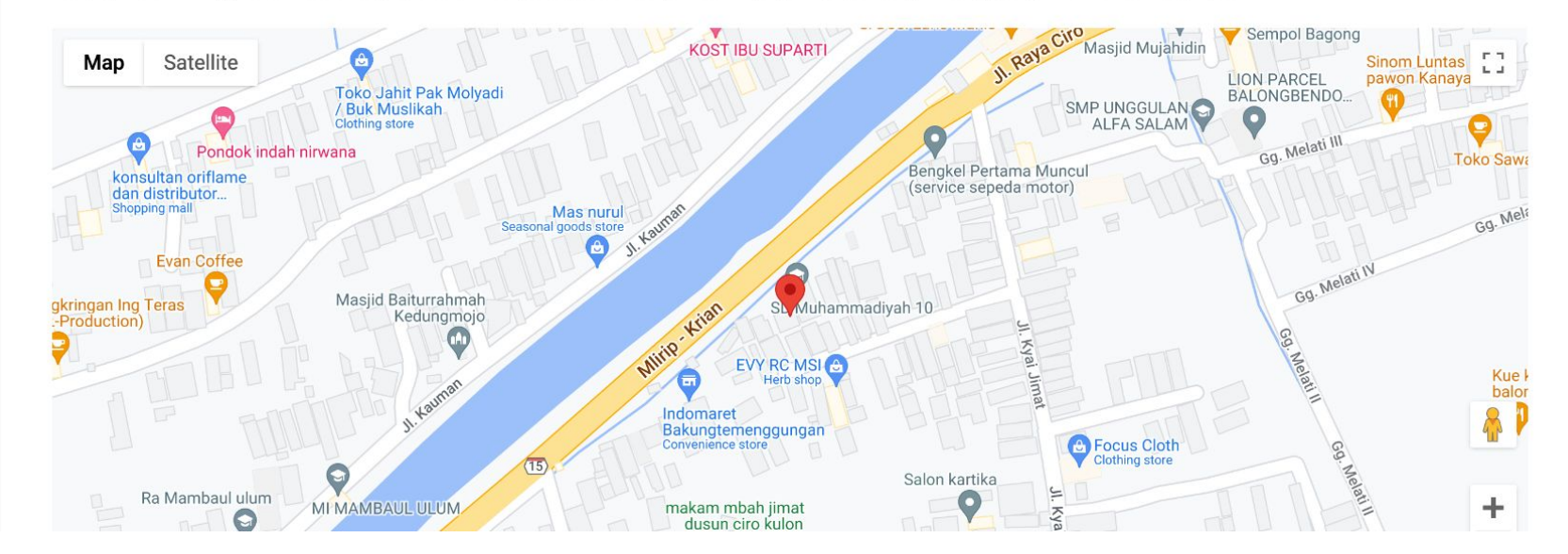

### Isikan sesuai data alamat siswa

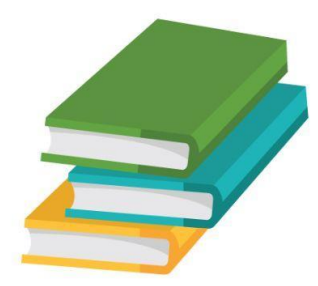

# Mendapatkan Titik Koordinat Alamat dari Google Maps

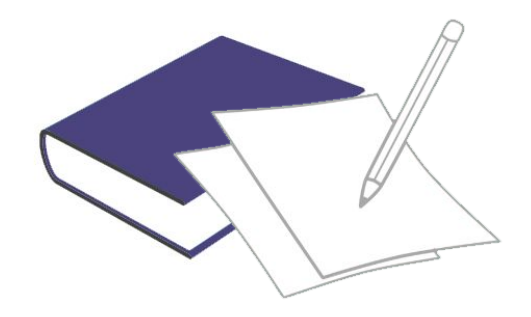

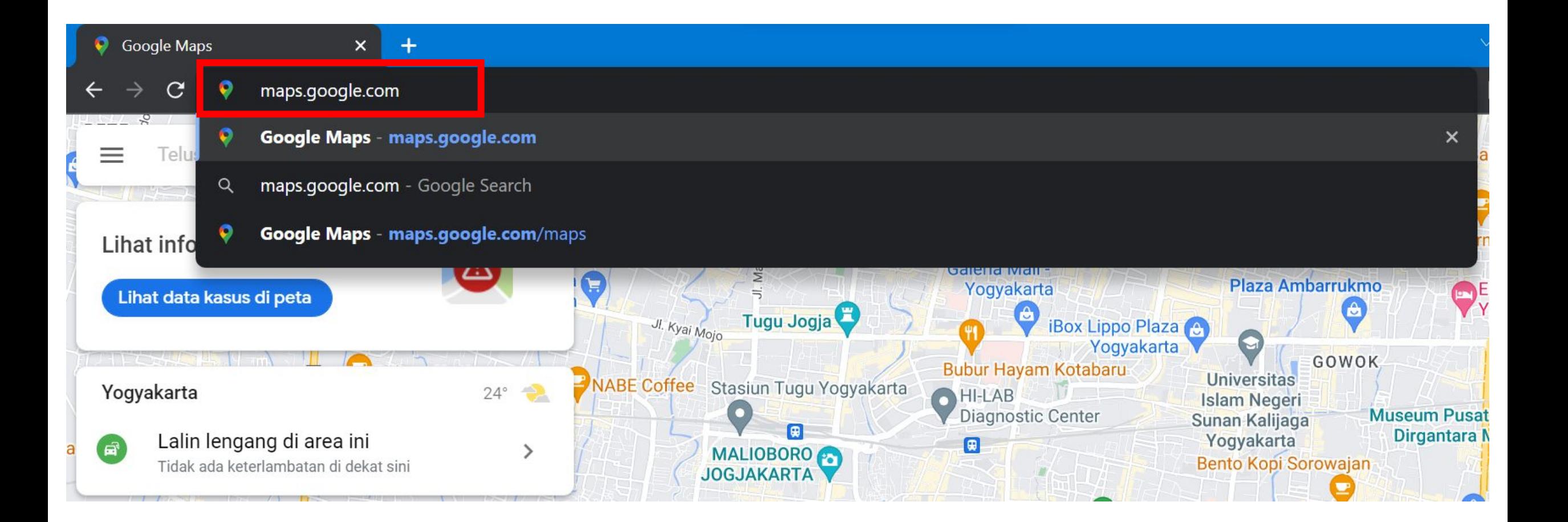

### Buka Browser Lalu Search **maps.google.com**

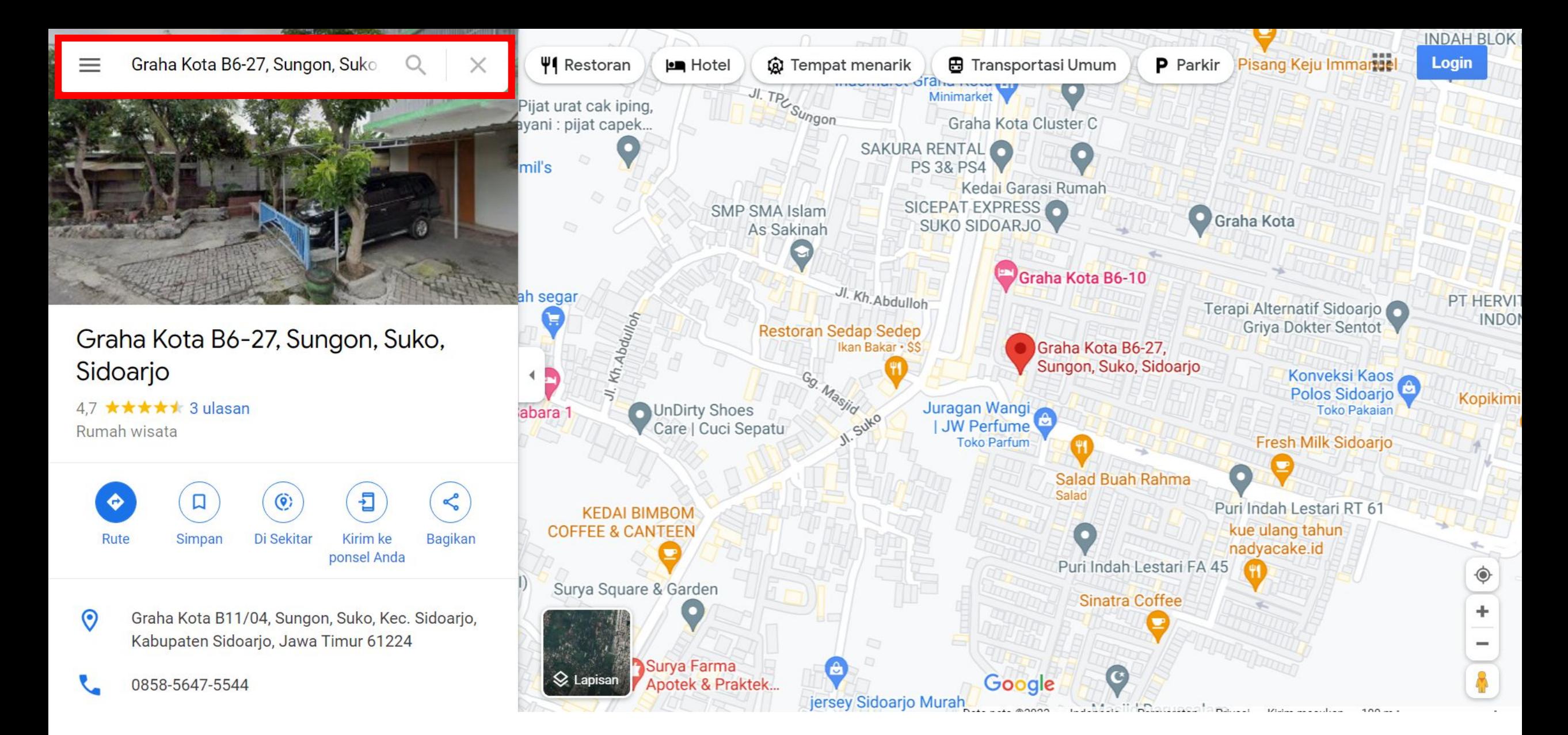

Cari alamat masing-masing siswa

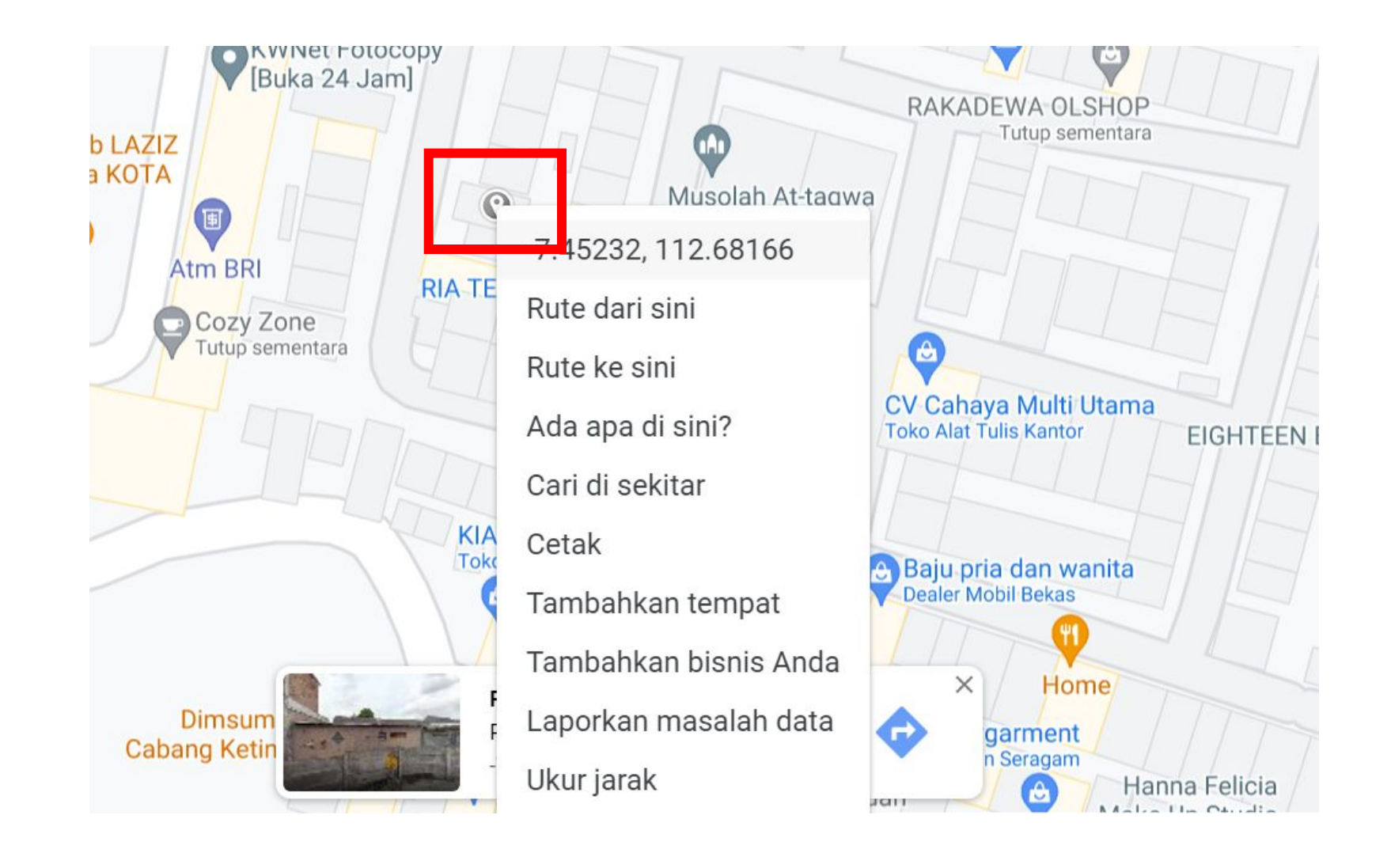

Klik posisi rumah siswa seakurat mungkin, lalu klik kanan untuk menampilkan titik koordinat

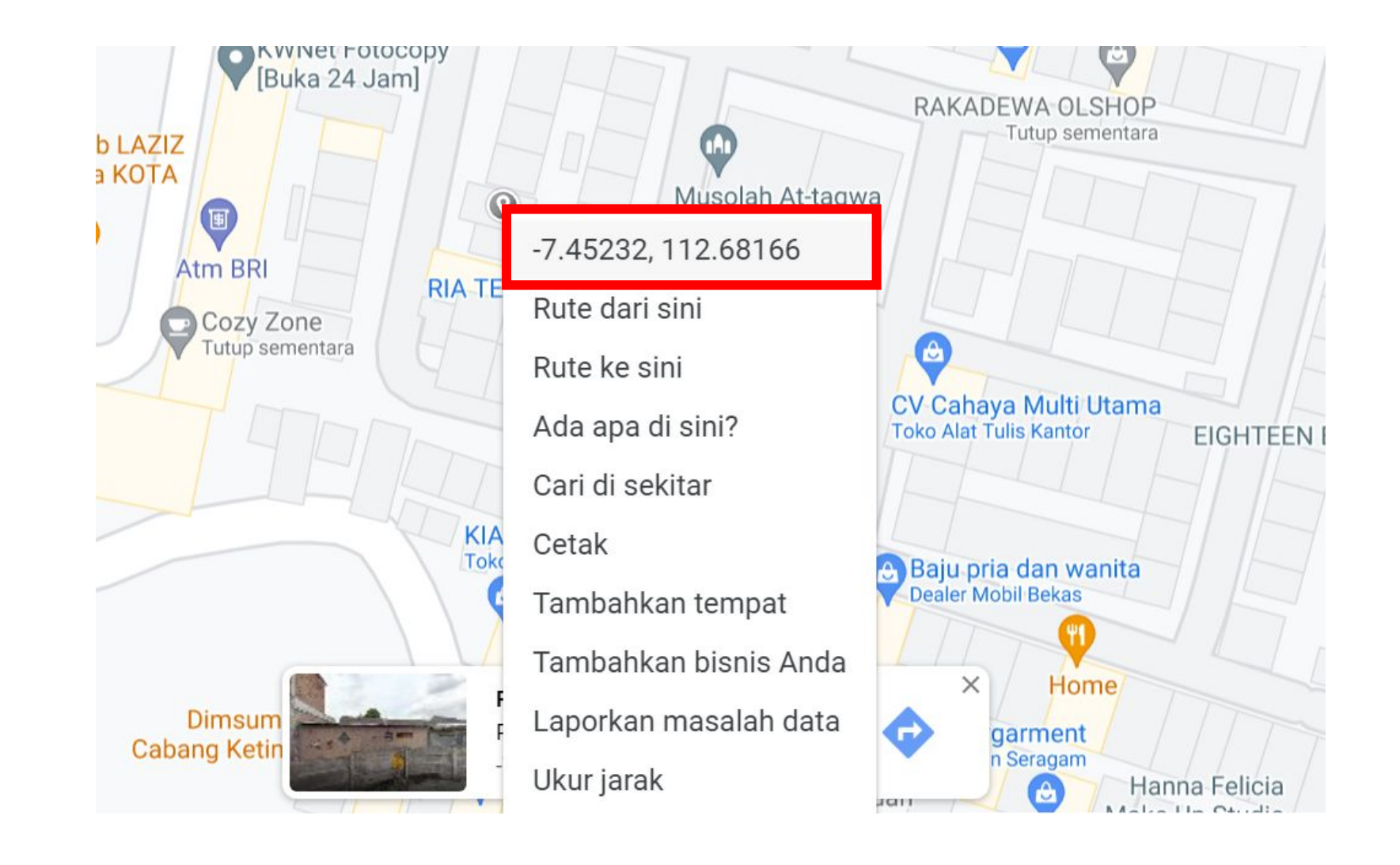

Akan ditampilkan titik koordinat alamat siswa yang dapat diisikan pada bagian **Latitude** dan **Longitude**

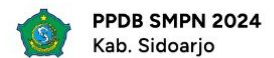

#### Pengumuman PPDB Jalur Prestasi Hasil Perlombaan/Pertandingan Bidang Akademik/Non Akademik dapat diakses pada 27 Mei 2024 Pukul 07.00 WIB hingga 29 Juni 2024 Pukul 23.59 WIB PPDB SIDOARJO 2024 di Sem

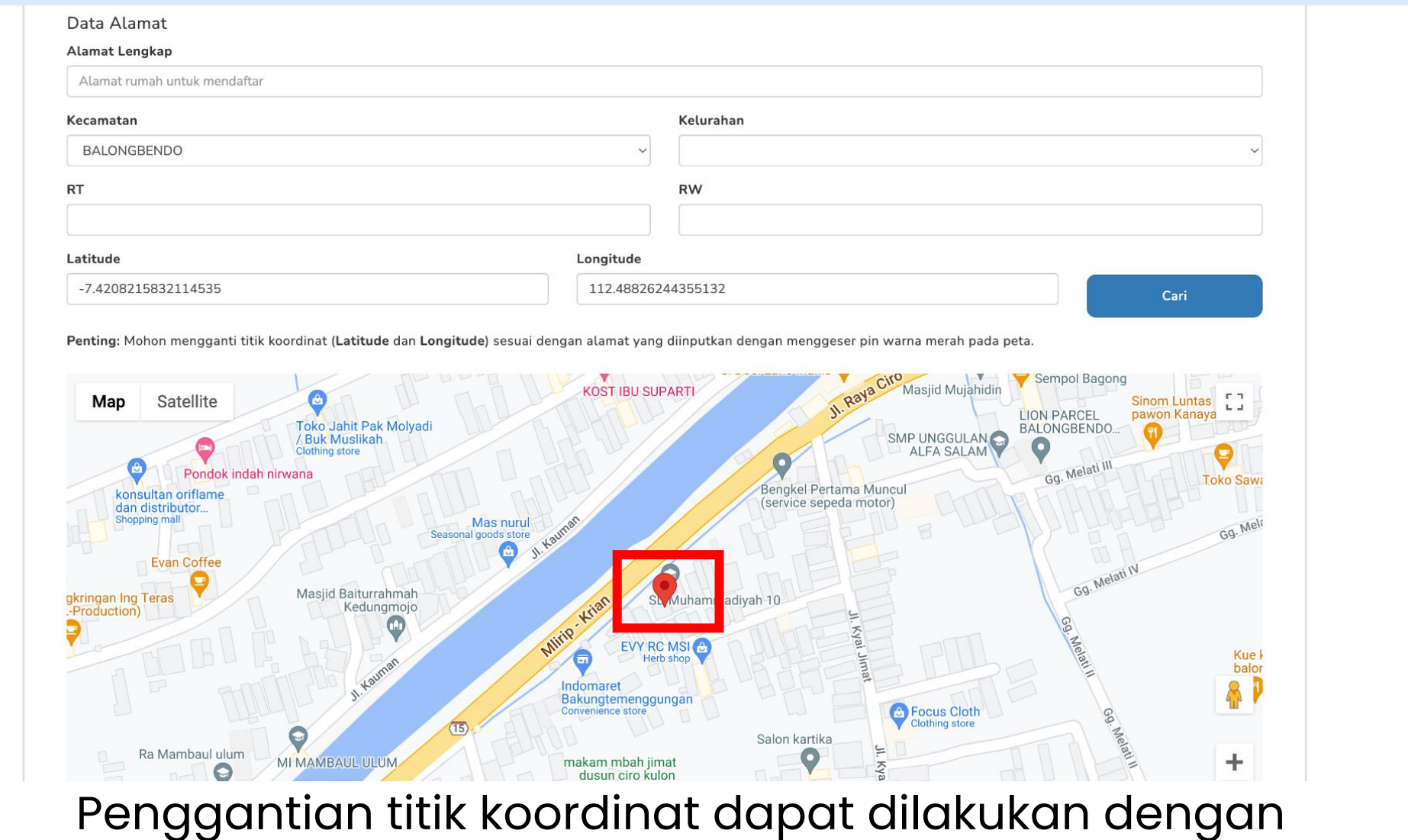

menggeser pin warna merah pada peta

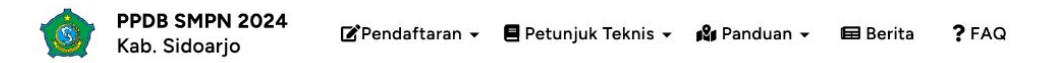

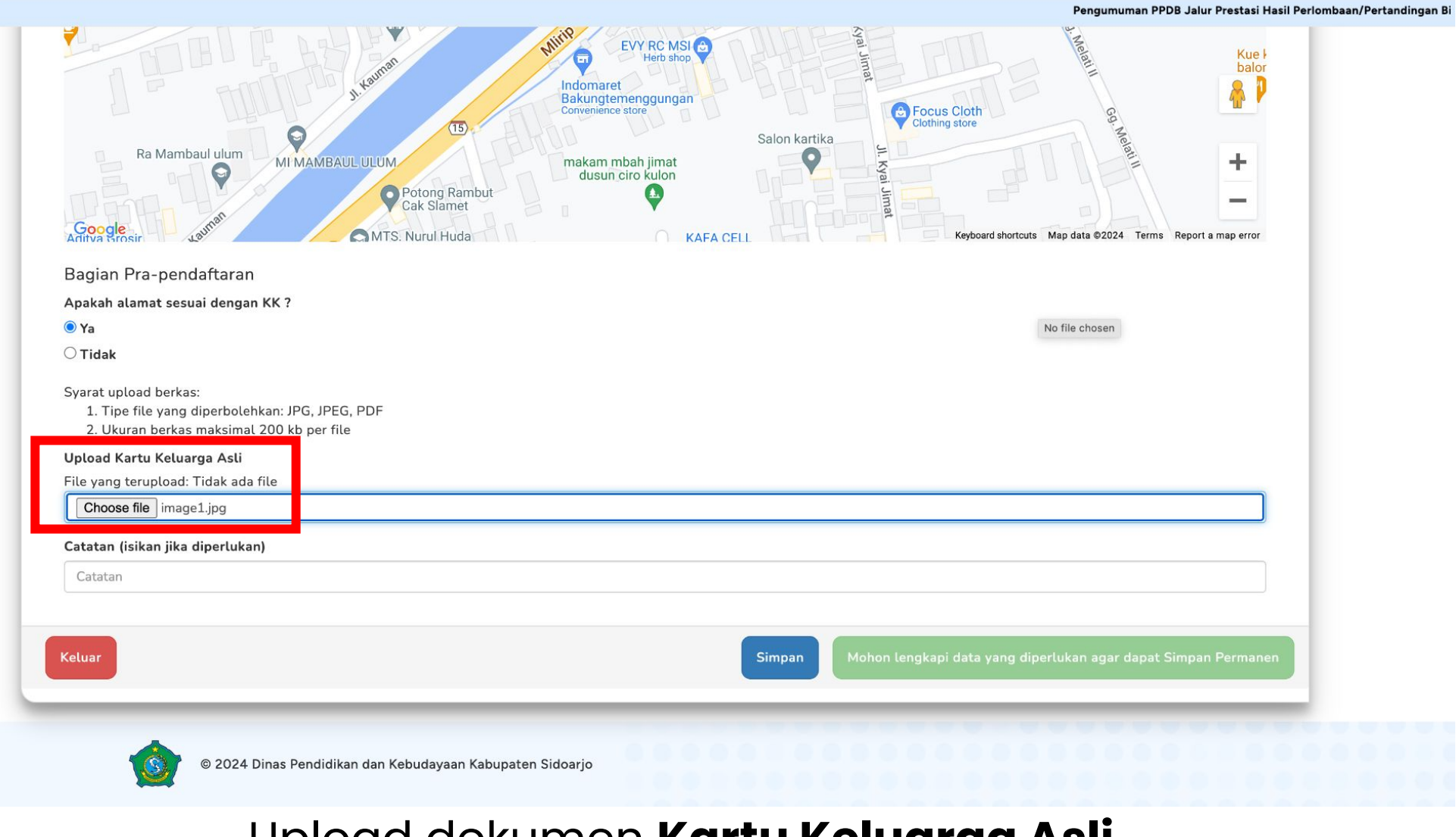

Upload dokumen **Kartu Keluarga Asli** dan isikan Catatan jika diperlukan

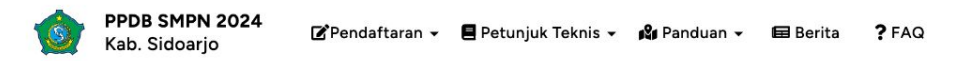

#### 16 April 2024 | 22:54:49

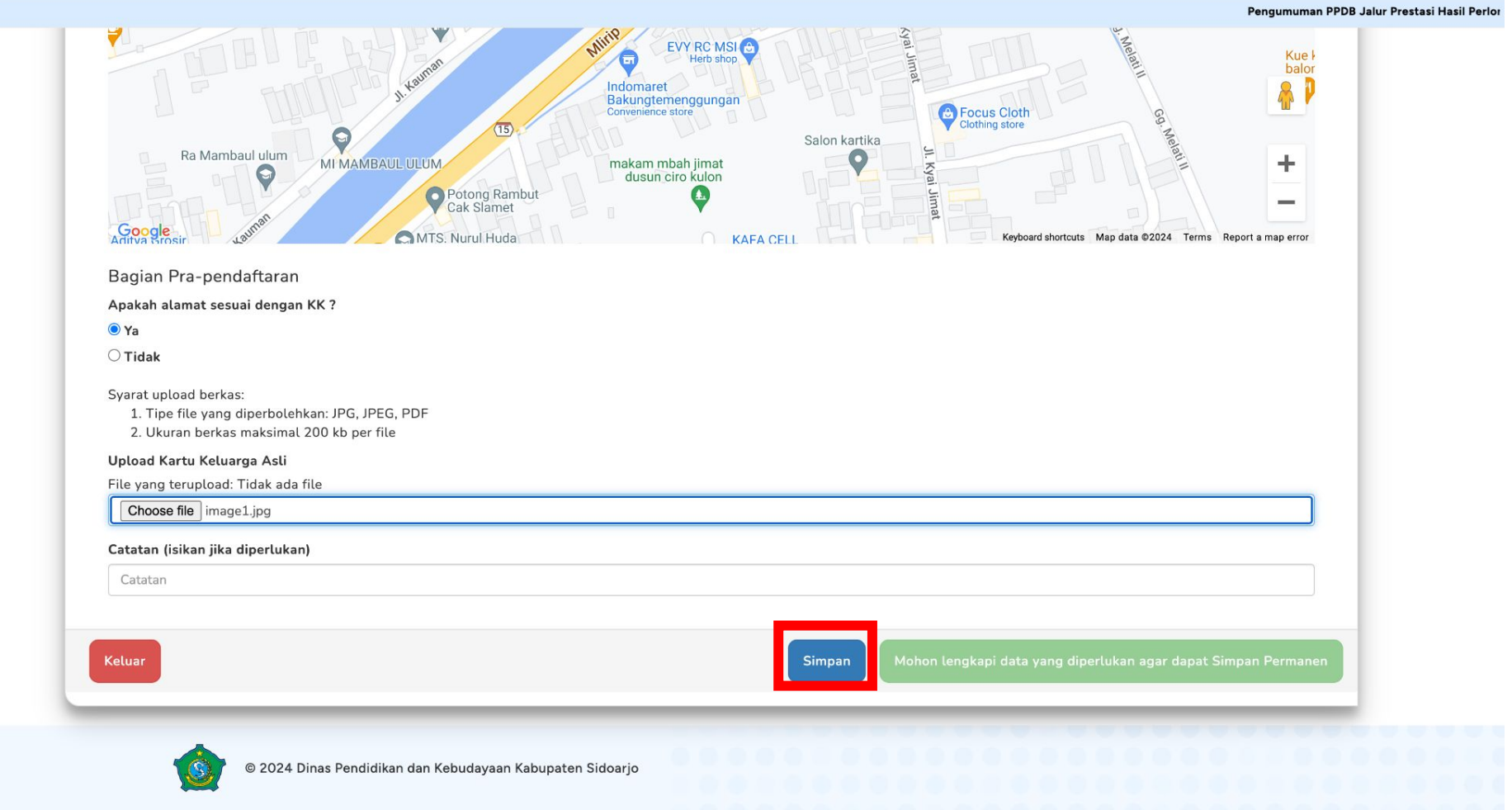

### Pilih "Simpan" untuk menyimpan data yang telah diisikan

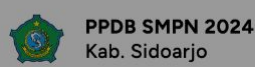

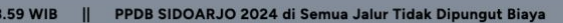

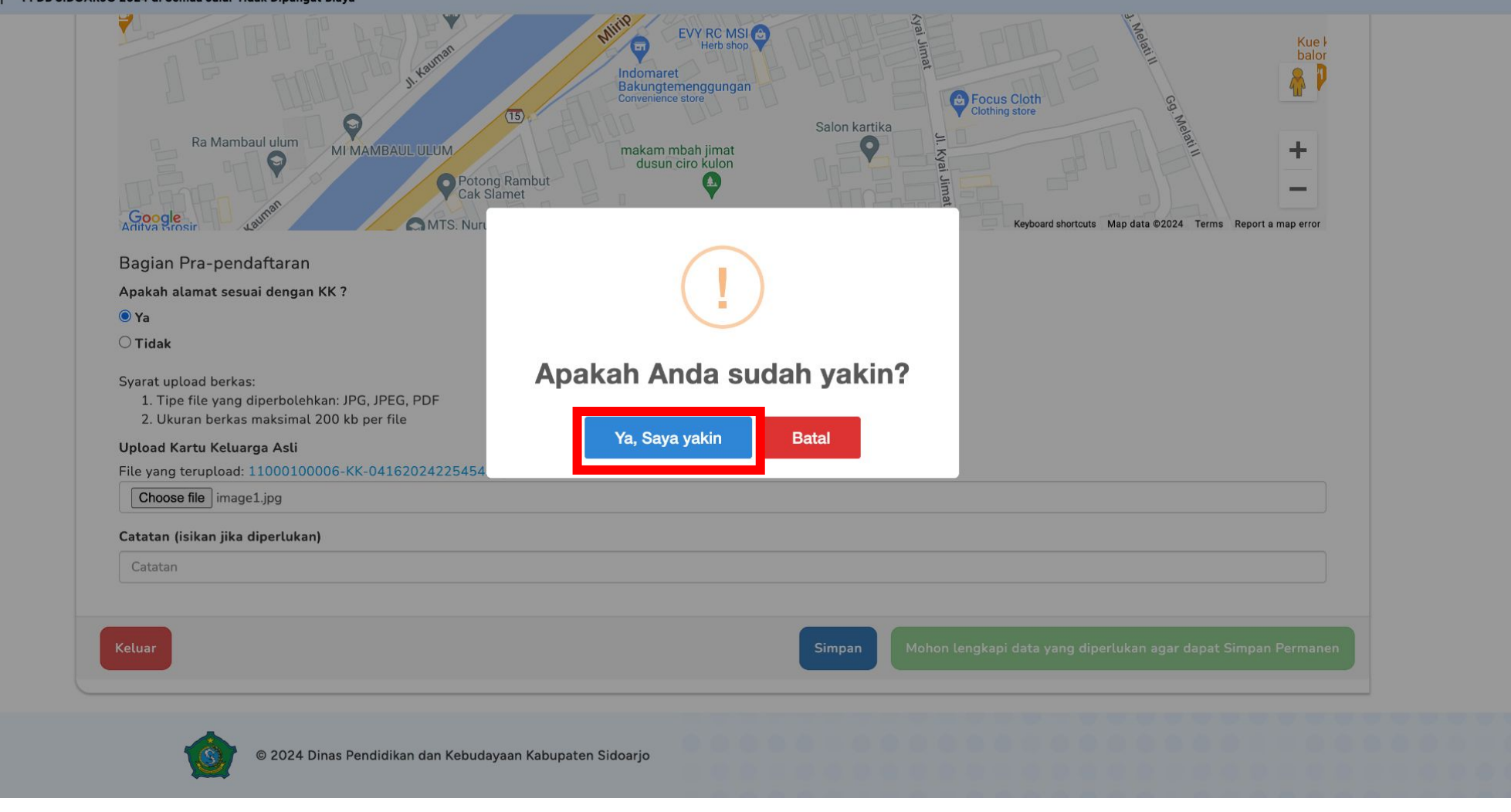

### Pilih "Ya, Saya yakin" jika sudah yakin dengan data yang diisi

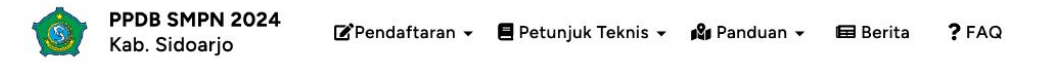

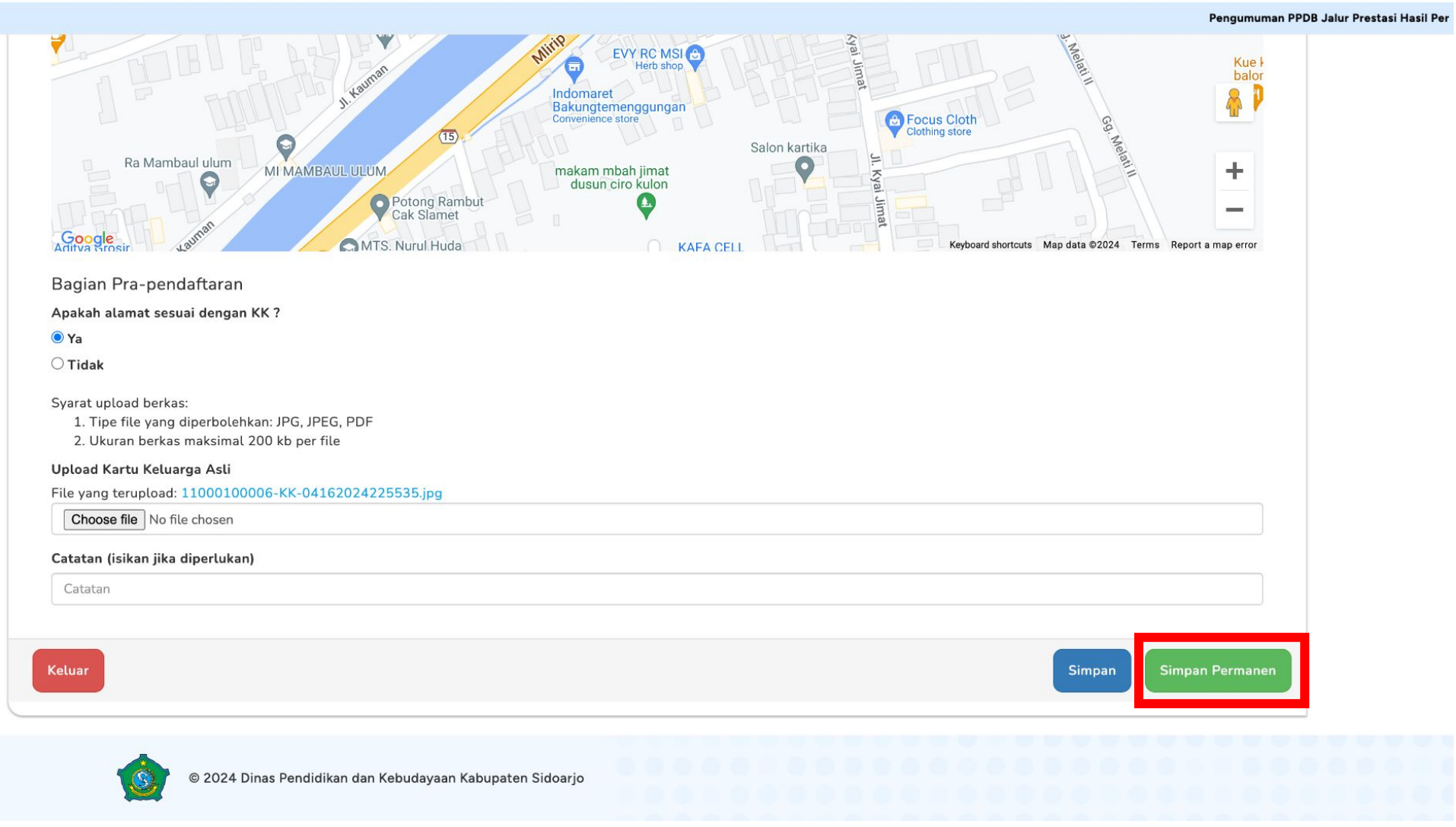

Jika dirasa seluruh data **sudah benar**, dapat memilih "**Simpan Permanen**"

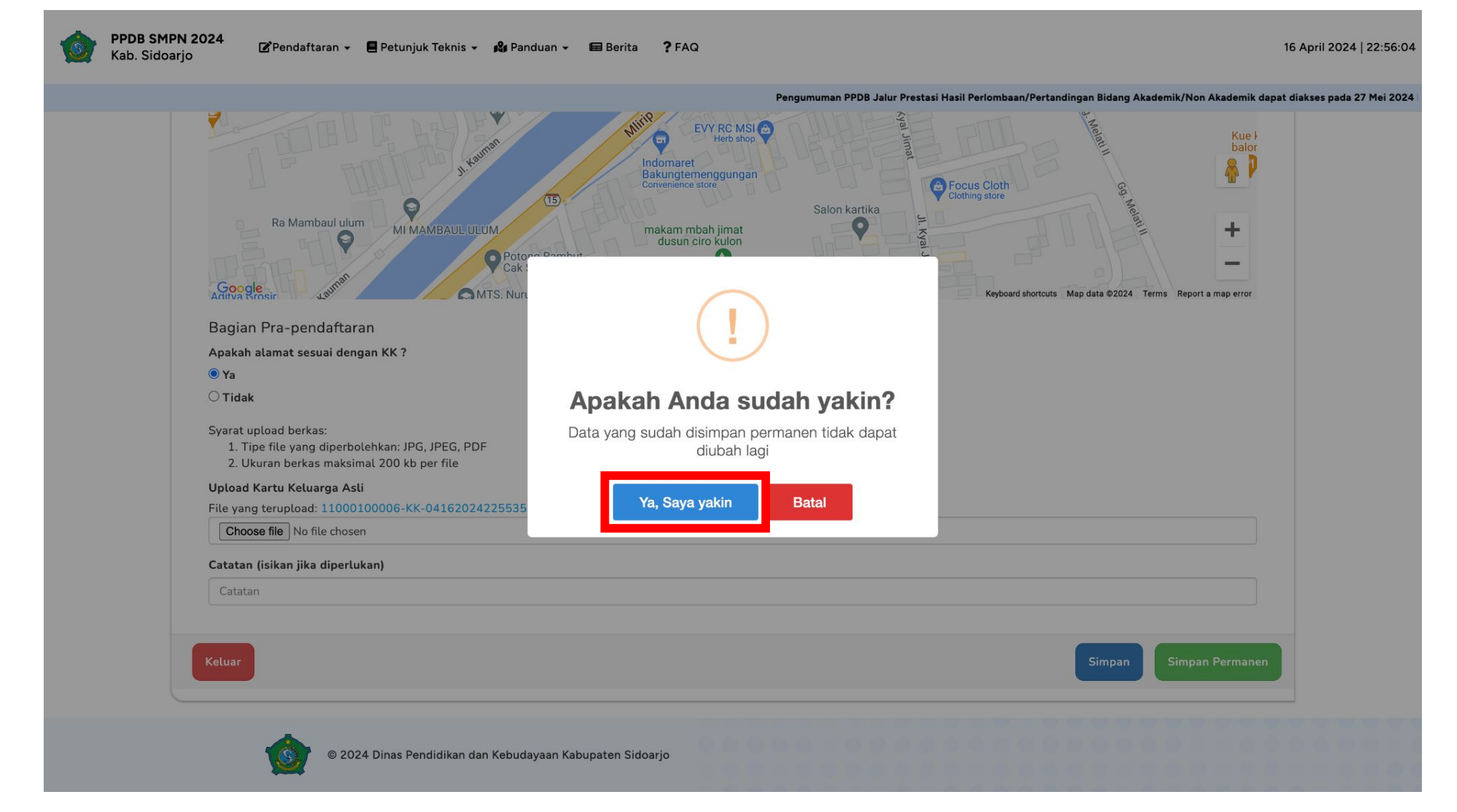

Pilih "Ya, Saya yakin" untuk meneruskan Simpan Permanen. Data yang telah disimpan permanen **tidak dapat diubah lagi**.

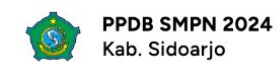

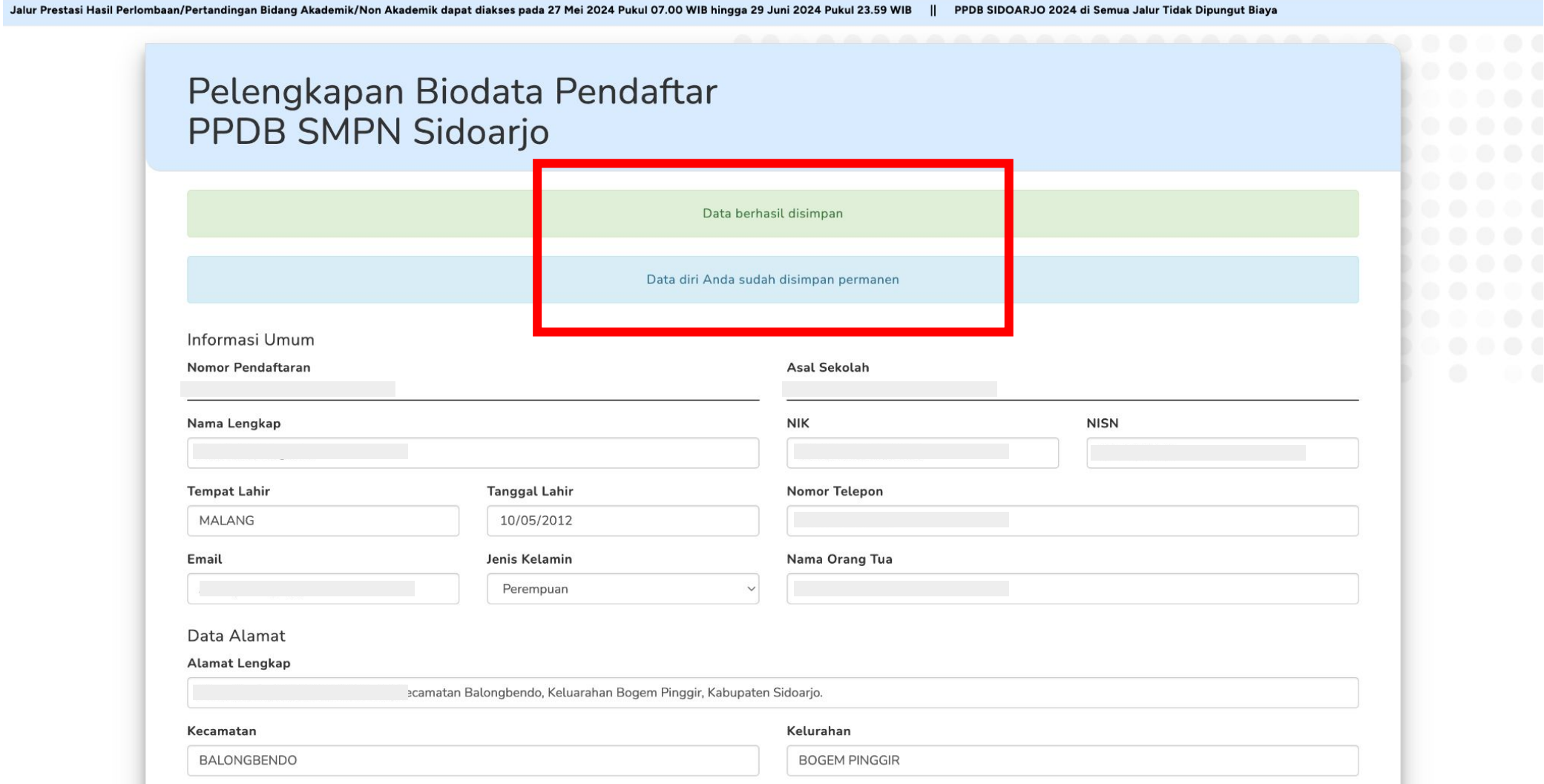

Jika sudah berhasil, maka akan muncul notifikasi "Data berhasil disimpan" dan "Data diri Anda sudah disimpan permanen"

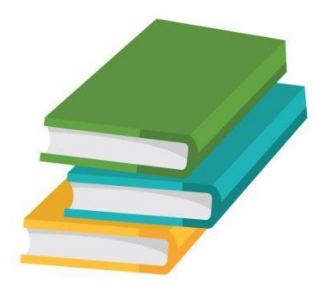

# Mengunduh Surat Pernyataan

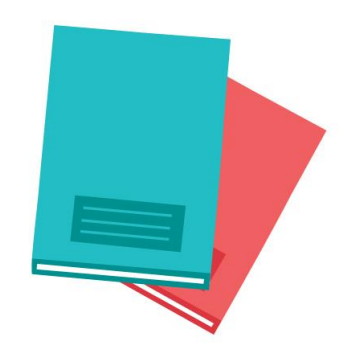

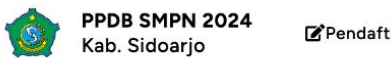

Pengumuman PPDB Jalur Prestasi Hasil Perlombaar

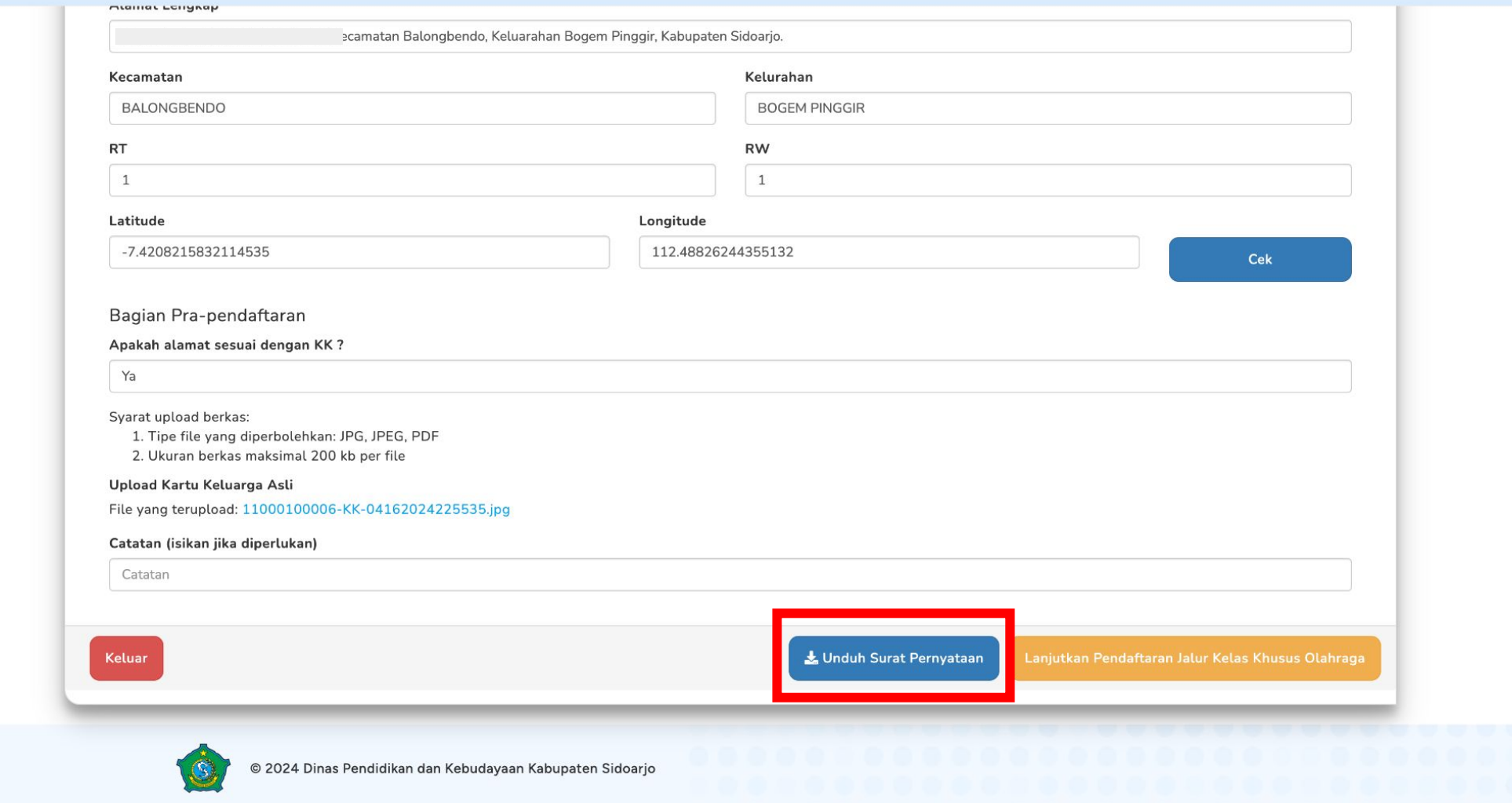

# Pilih "Unduh Surat Pernyataan" untuk mengunduh surat<br>pernyataan kesesuaian data

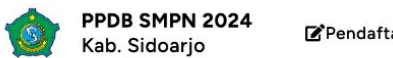

Pengumuman PPDB Jalur Prestasi Hasil Perlombaar

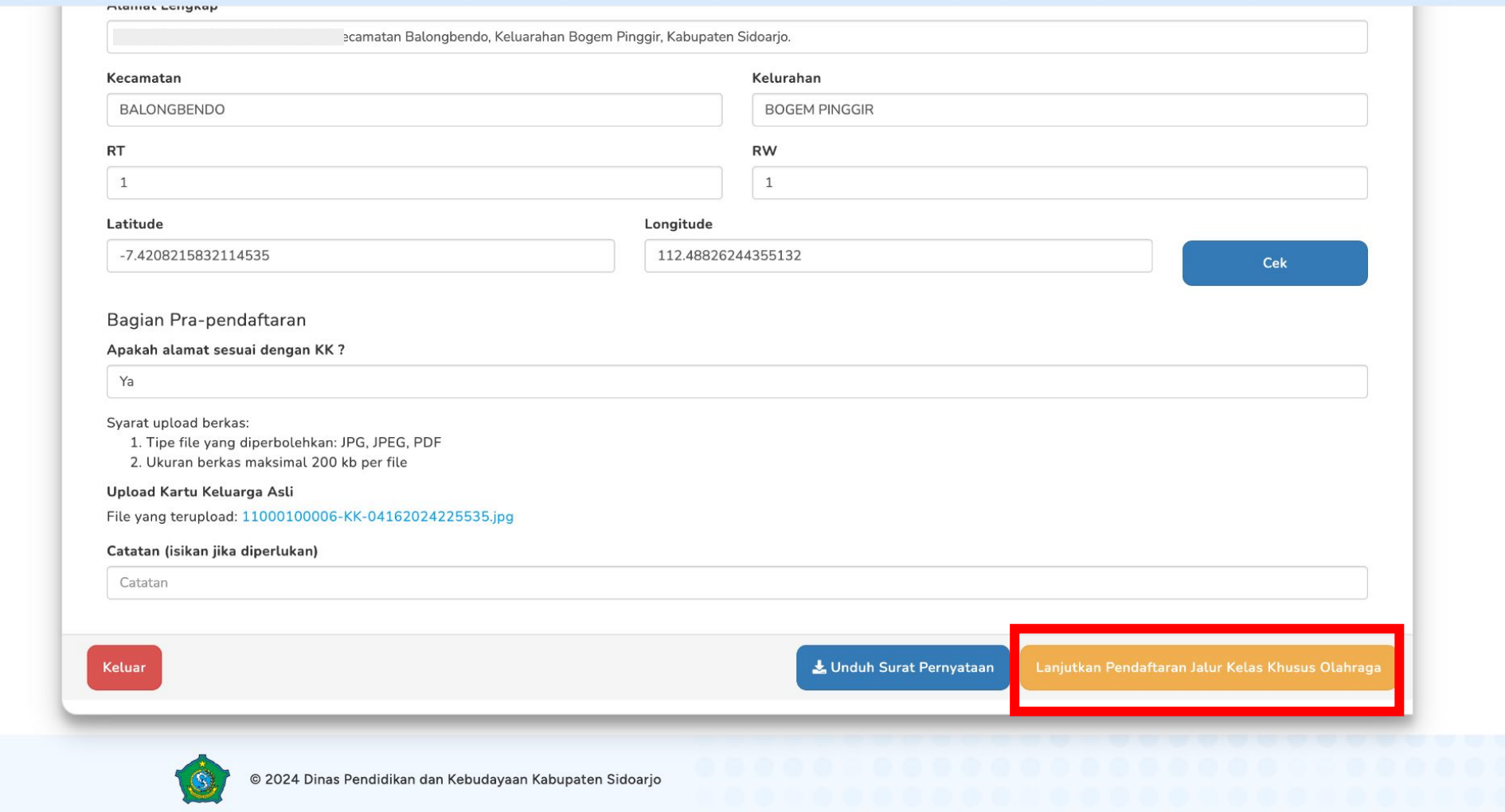

Pilih "Lanjutkan Pendaftaran Jalur Kelas Khusus Olahraga" untuk melanjutkan proses pendaftaran

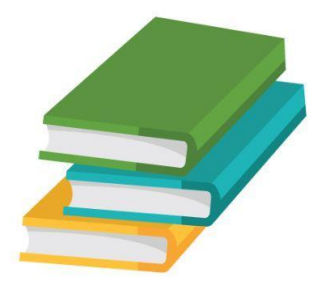

# Melanjutkan Pendaftaran Jalur Kelas Khusus Olahraga

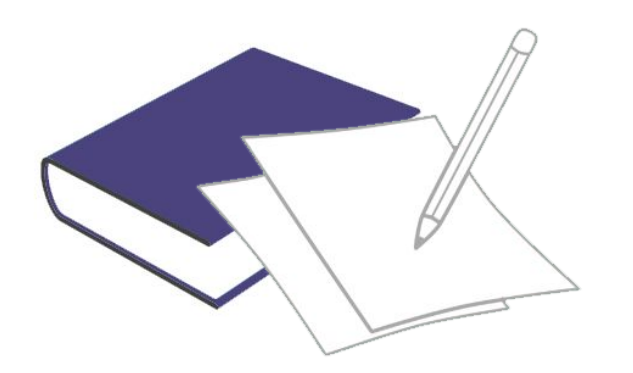

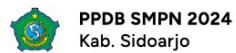

Pen

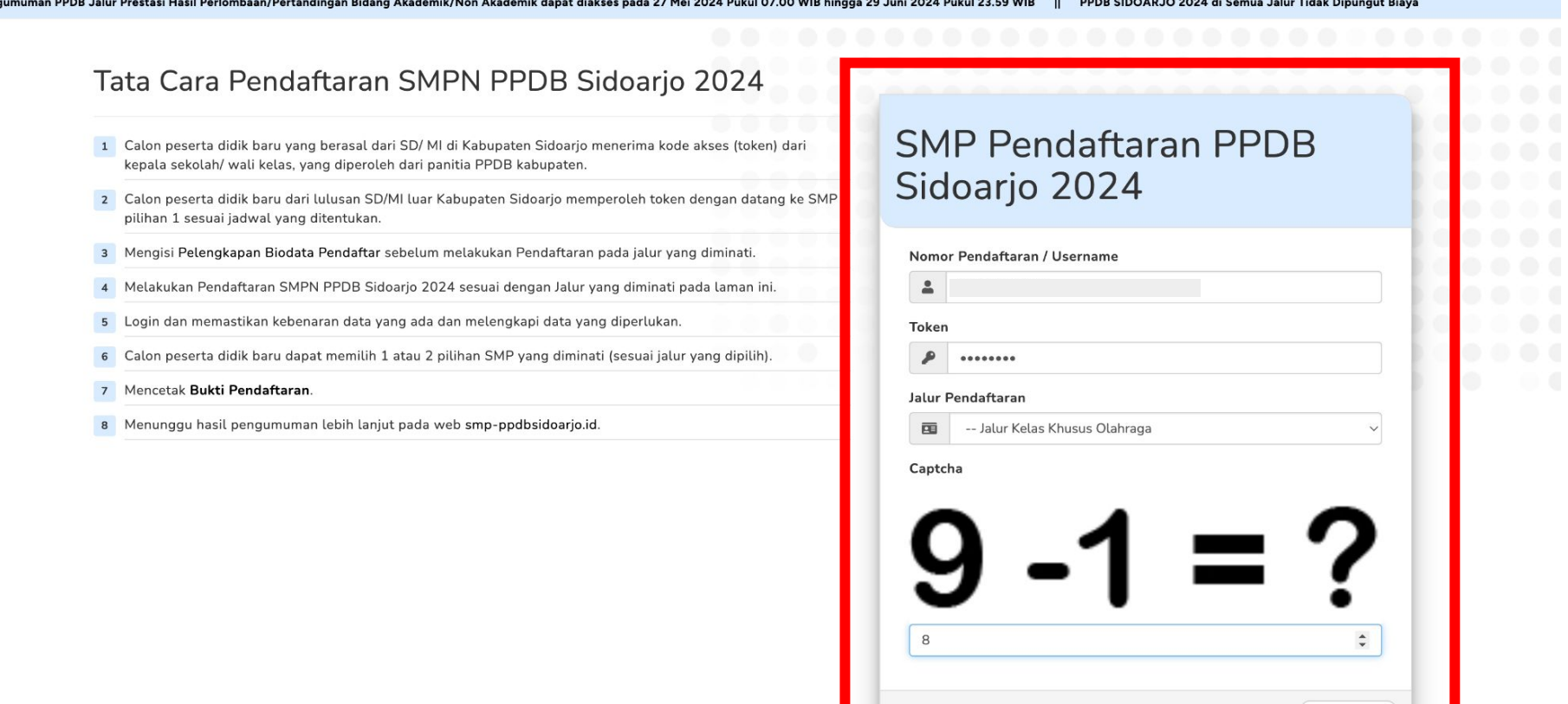

Isi username dan token siswa lalu memilih Jalur Pendaftaran "Jalur Kelas Khusus Olahraga" lalu pilih login

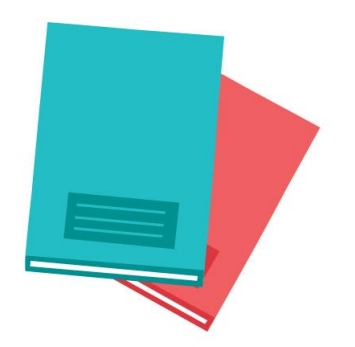

# Bagian "Cek Data Diri"

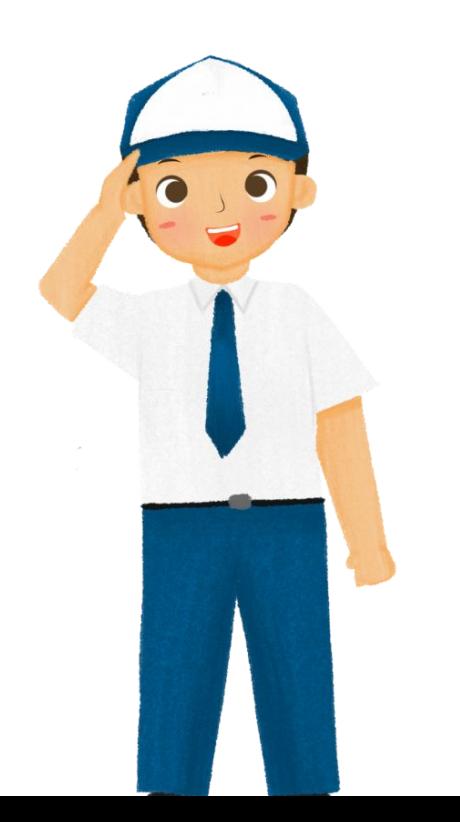

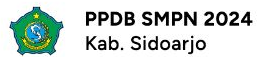

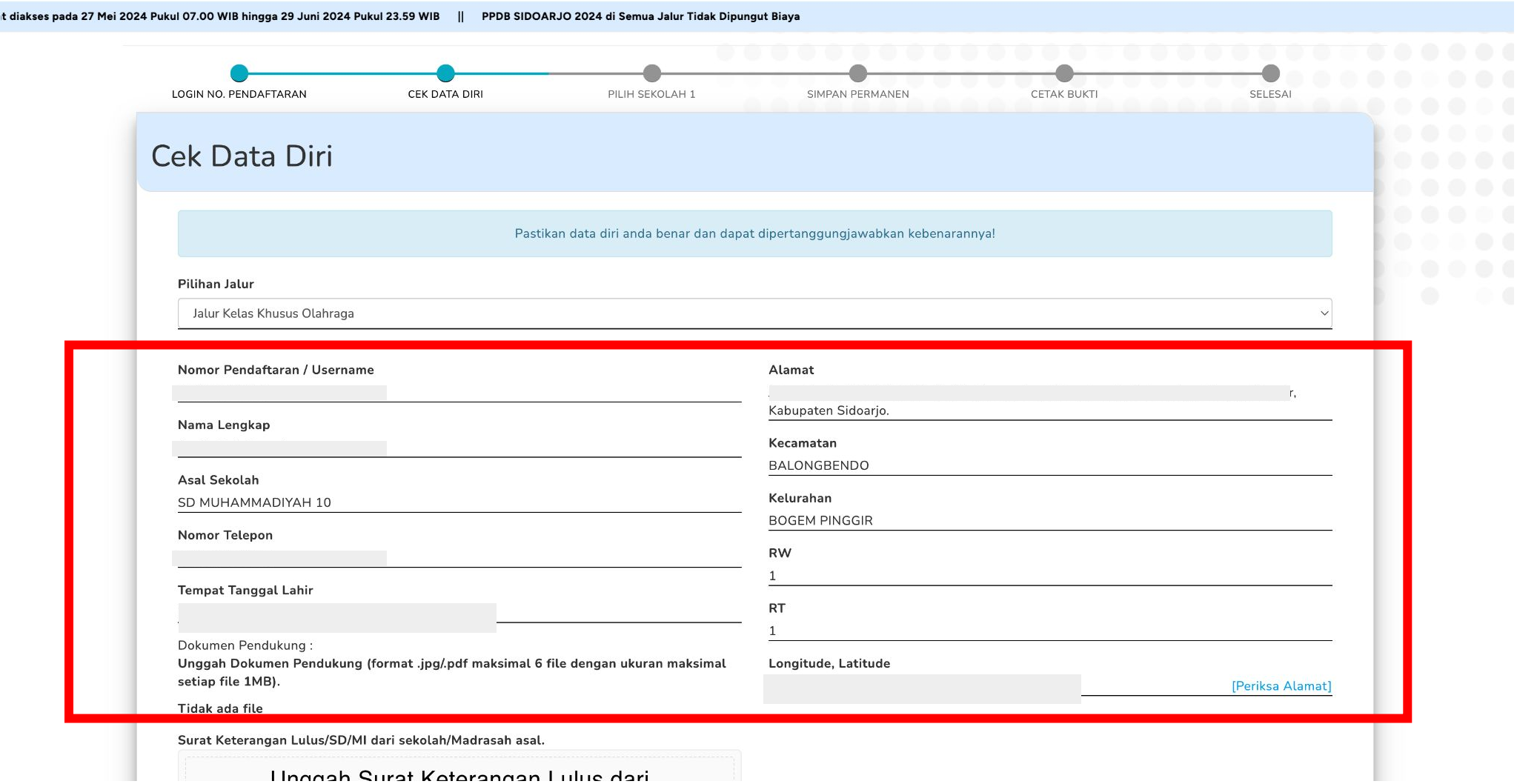

Pastikan data diri sudah benar dan sesuai KK

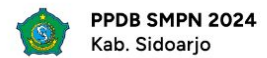

16 April 2024 | 22:57:21

#### PPDB SIDOARJO 2024 di Semua Jalur Tidak Dipungut Biaya

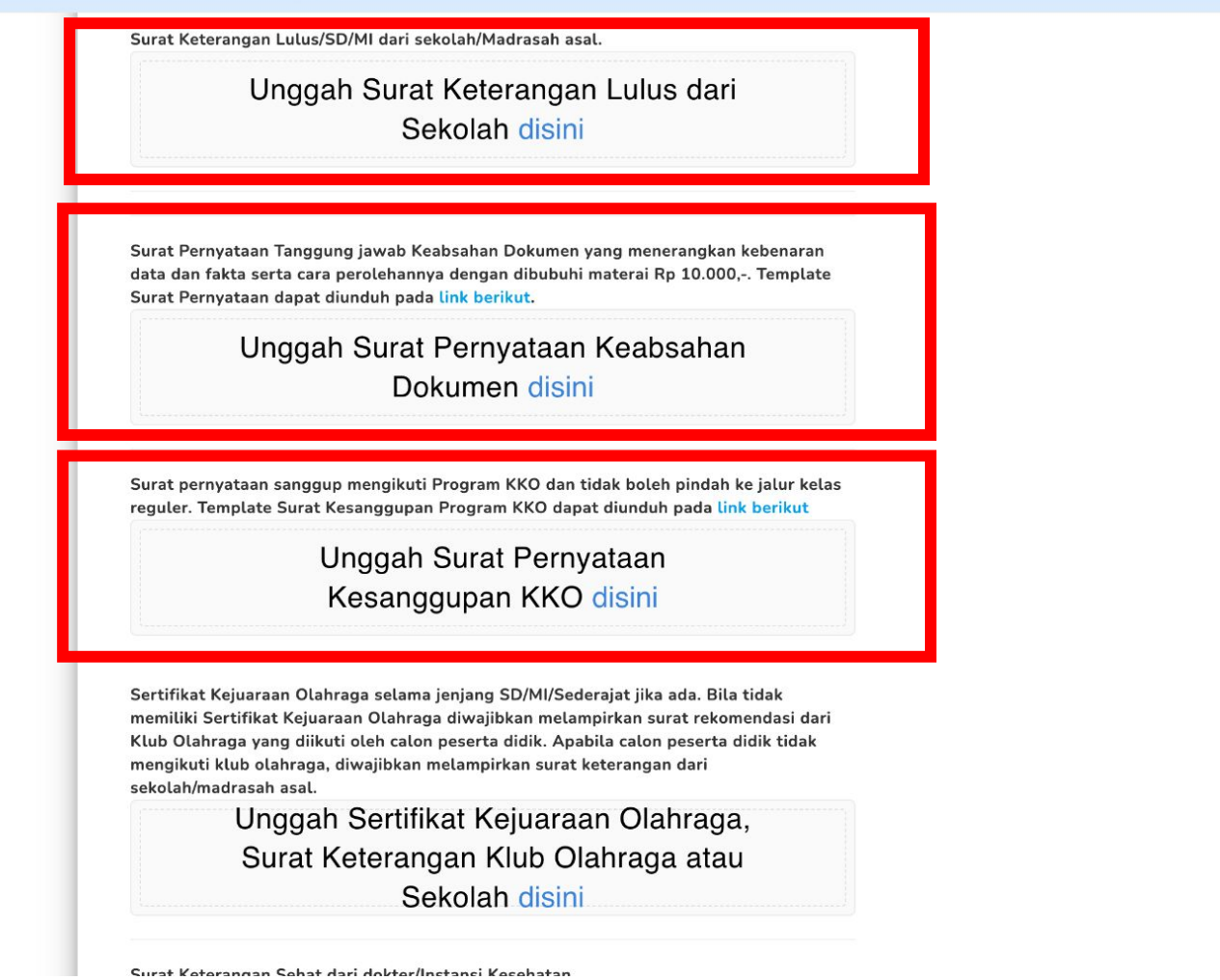

Unggah Surat Keterangan Lulus dari Sekolah, Surat Pernyataan Keabsahan Dokumen, dan Surat Pernyataan Kesanggupan KKO

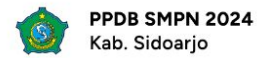

#### 16 April 2024 | 22:57:36

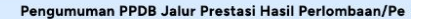

Surat Pernyataan Tanggung jawab Keabsahan Dokumen yang menerangkan kebenaran data dan fakta serta cara perolehannya dengan dibubuhi materai Rp 10.000,-. Template Surat Pernyataan dapat diunduh pada link berikut.

> Unggah Surat Pernyataan Keabsahan Dokumen disini

Surat pernyataan sanggup mengikuti Program KKO dan tidak boleh pindah ke jalur kelas reguler. Template Surat Kesanggupan Program KKO dapat diunduh pada link berikut

> Unggah Surat Pernyataan Kesanggupan KKO disini

Sertifikat Kejuaraan Olahraga selama jenjang SD/MI/Sederajat jika ada. Bila tidak memiliki Sertifikat Kejuaraan Olahraga diwajibkan melampirkan surat rekomendasi dari Klub Olahraga yang diikuti oleh calon peserta didik. Apabila calon peserta didik tidak mengikuti klub olahraga, diwajibkan melampirkan surat keterangan dari sekolah/madrasah asal.

> Unggah Sertifikat Kejuaraan Olahraga, Surat Keterangan Klub Olahraga atau Sekolah disini

Surat Keterangan Sehat dari dokter/Instansi Kesehatan.

Unggah Surat Keterangan Sehat disini

Unggah Sertifikat Kejuaraan dan Surat Keterangan Sehat

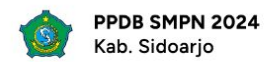

https:

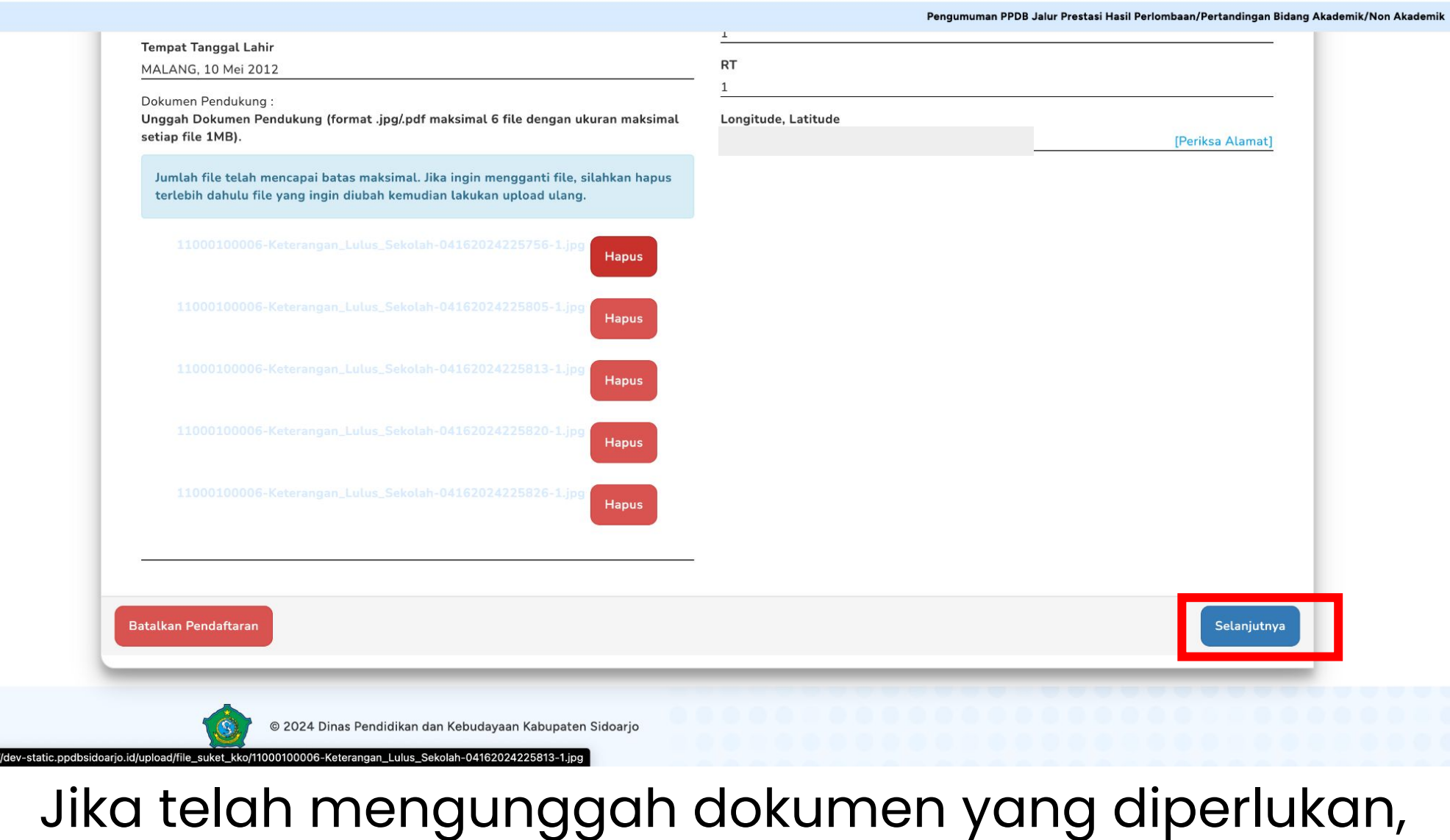

# klik tombol "Selanjutnya"

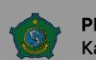

16 April 2024 | 22:58:42

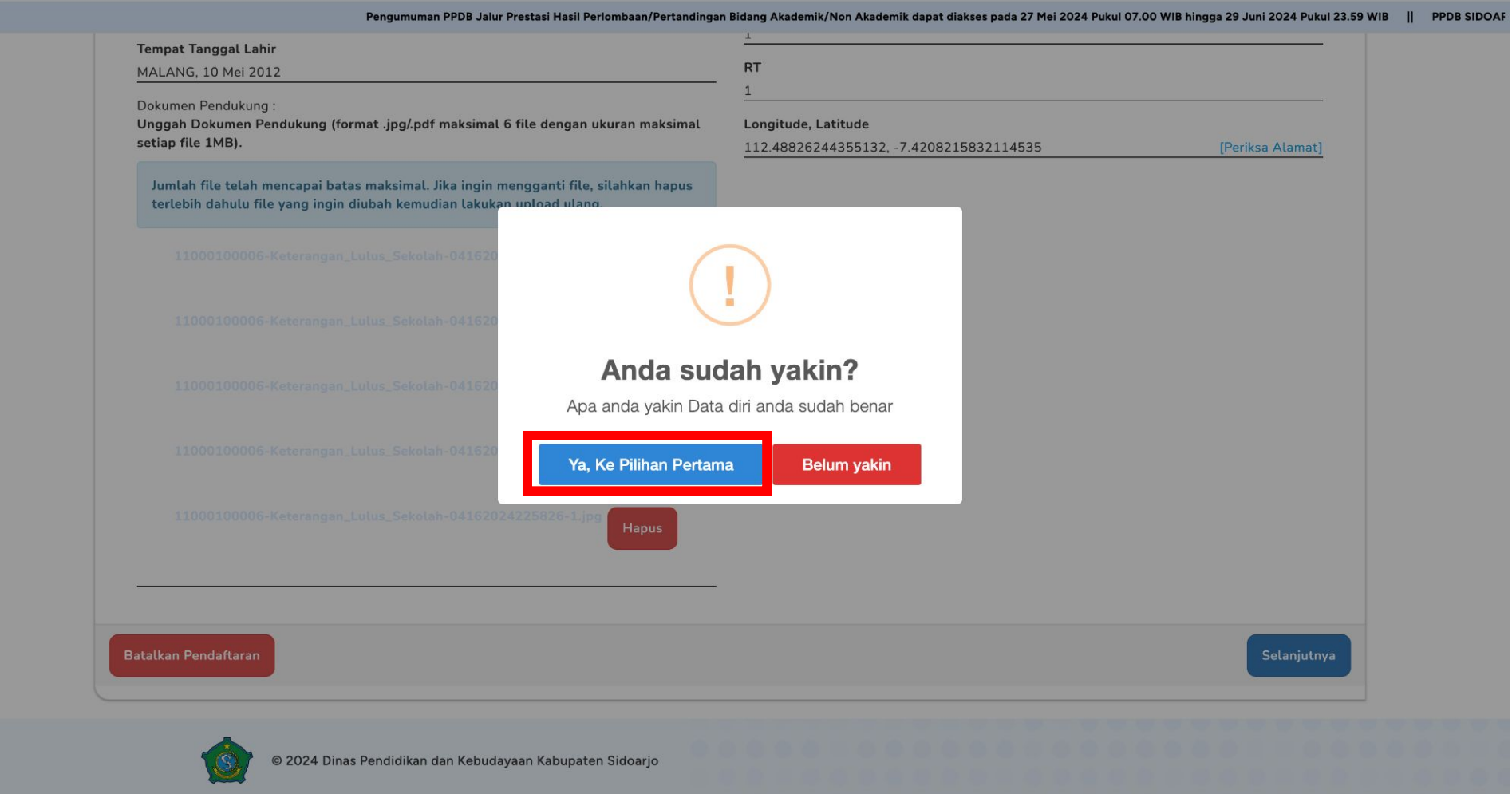

### Apabila pendaftar telah yakin dengan dokumen yang diunggah, klik "Ya, Ke Pilihan Pertama"

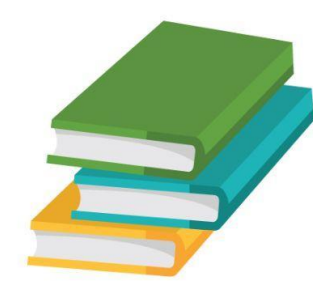

# Bagian "Pilih Sekolah 1"

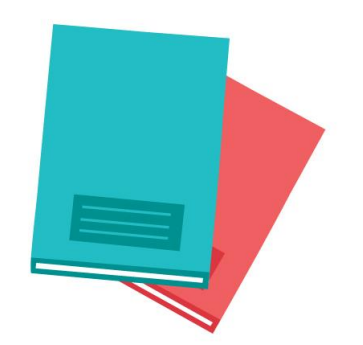

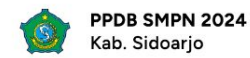

sei Haeil Berlambaan/Bertandingan Ridang Akademik/Non Akademik dapat diakses nada 27 Mei 2024 Buk

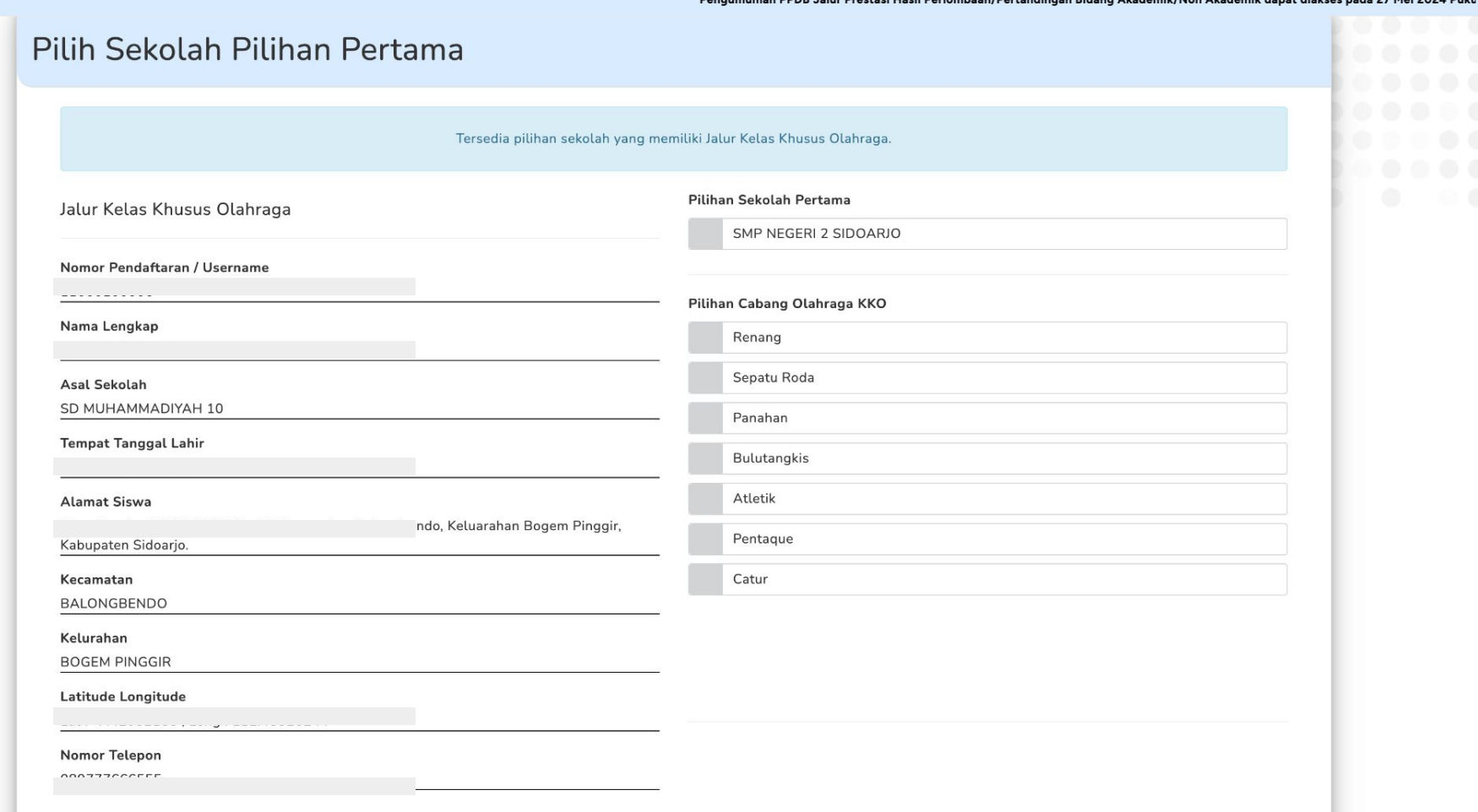

Untuk Jalur Kelas Khusus Olahraga (KKO), hanya ada 1 sekolah yang membuka kelas di jalur tersebut

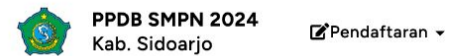

Mei 2024 Puk

#### 16 April 2024 | 22:59:18

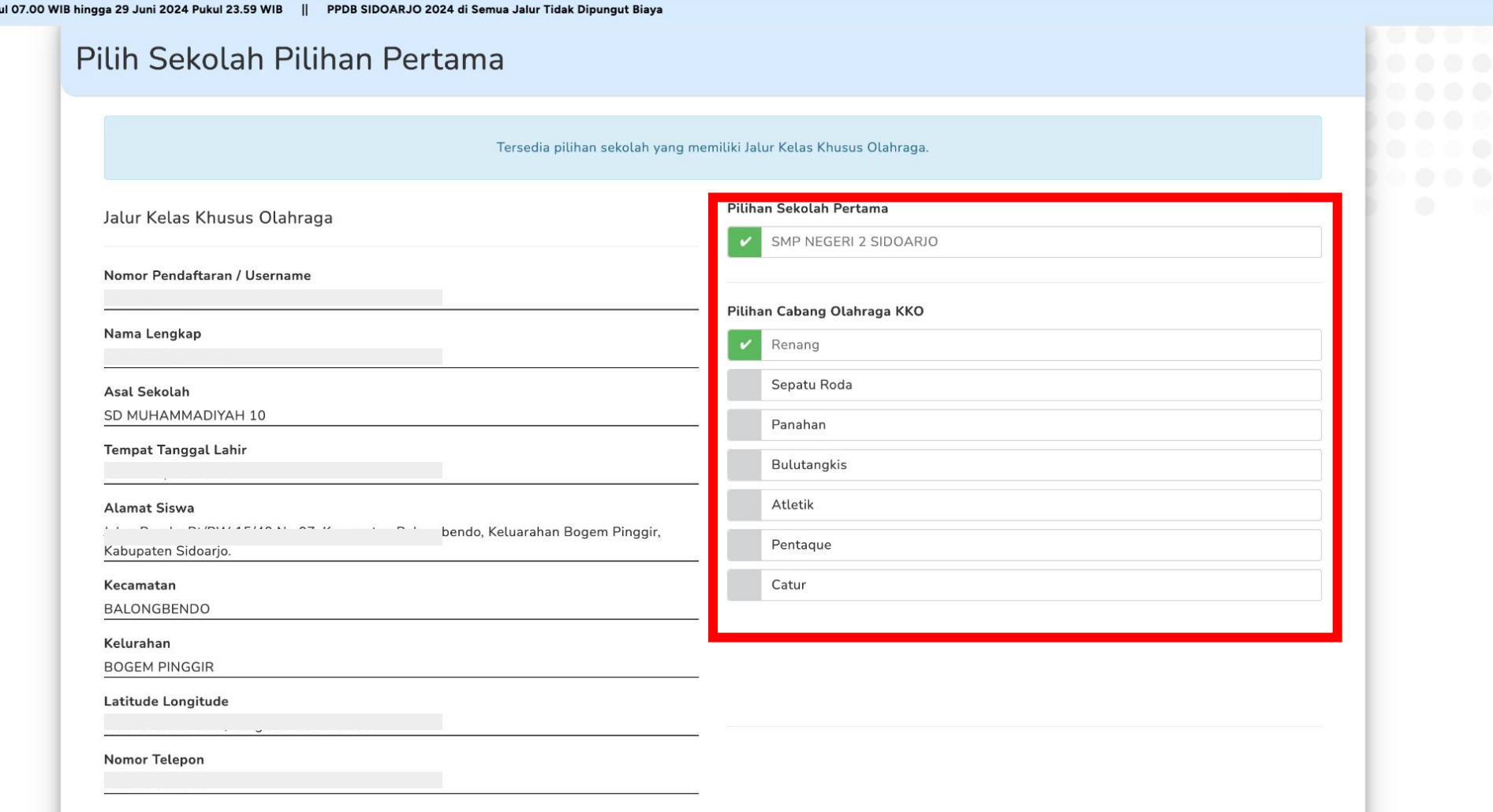

Klik **SMP NEGERI 2 SIDOARJO** hingga muncul tanda centang seperti di gambar

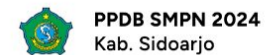

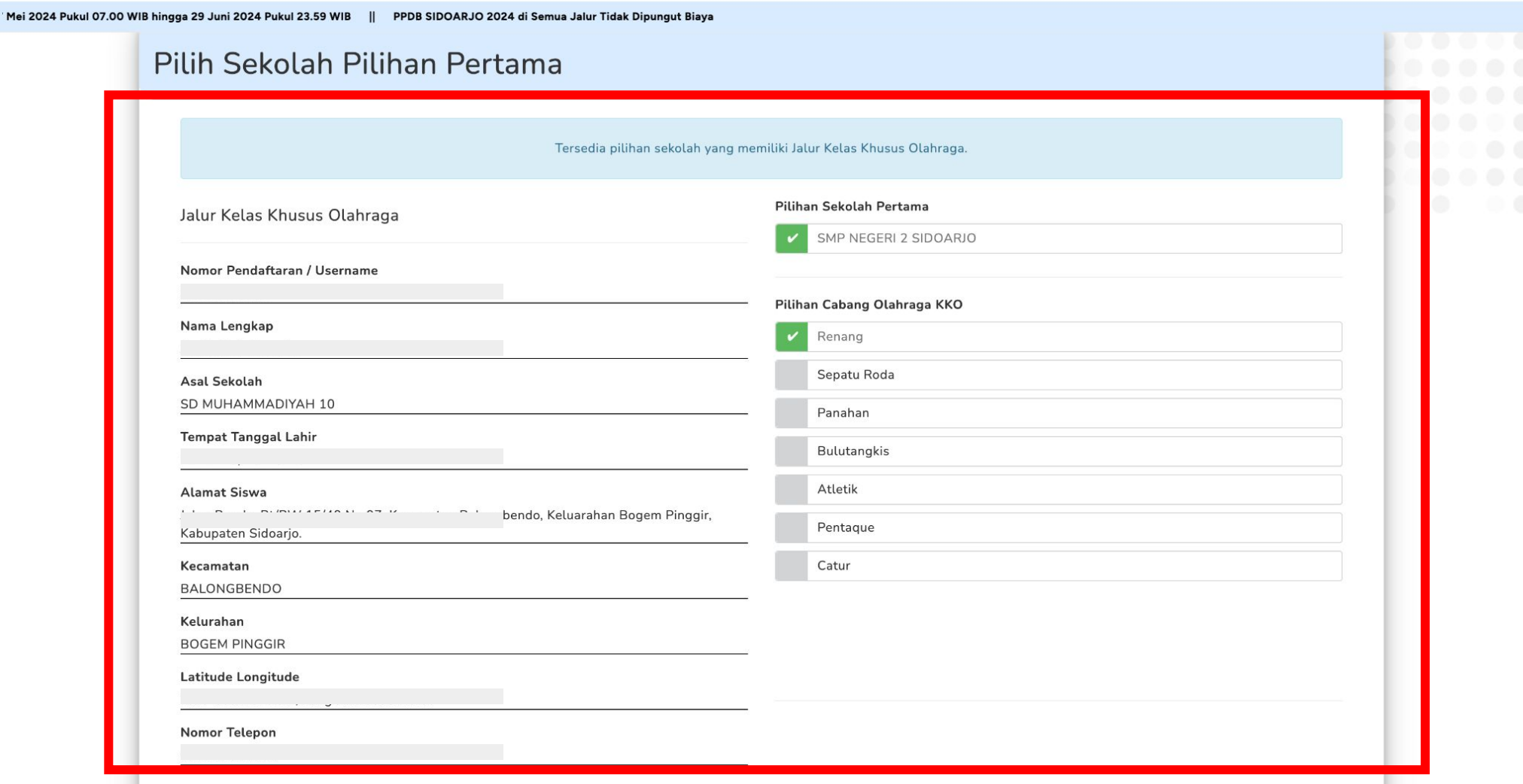

Cek kembali data pendaftar yang telah diisi sebelumnya

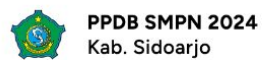

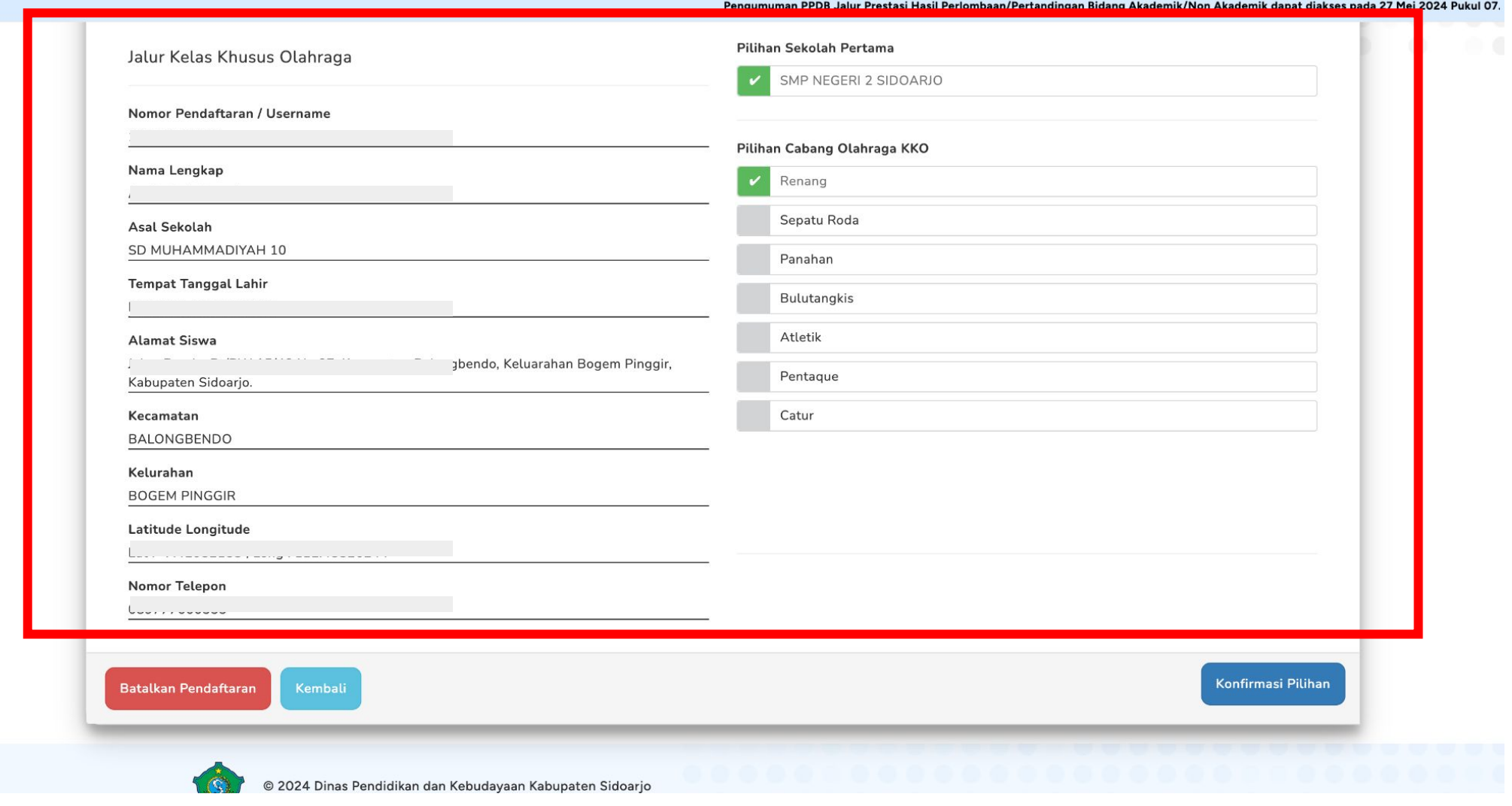

Cek kembali data pendaftar yang telah diisi sebelumnya

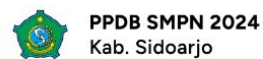

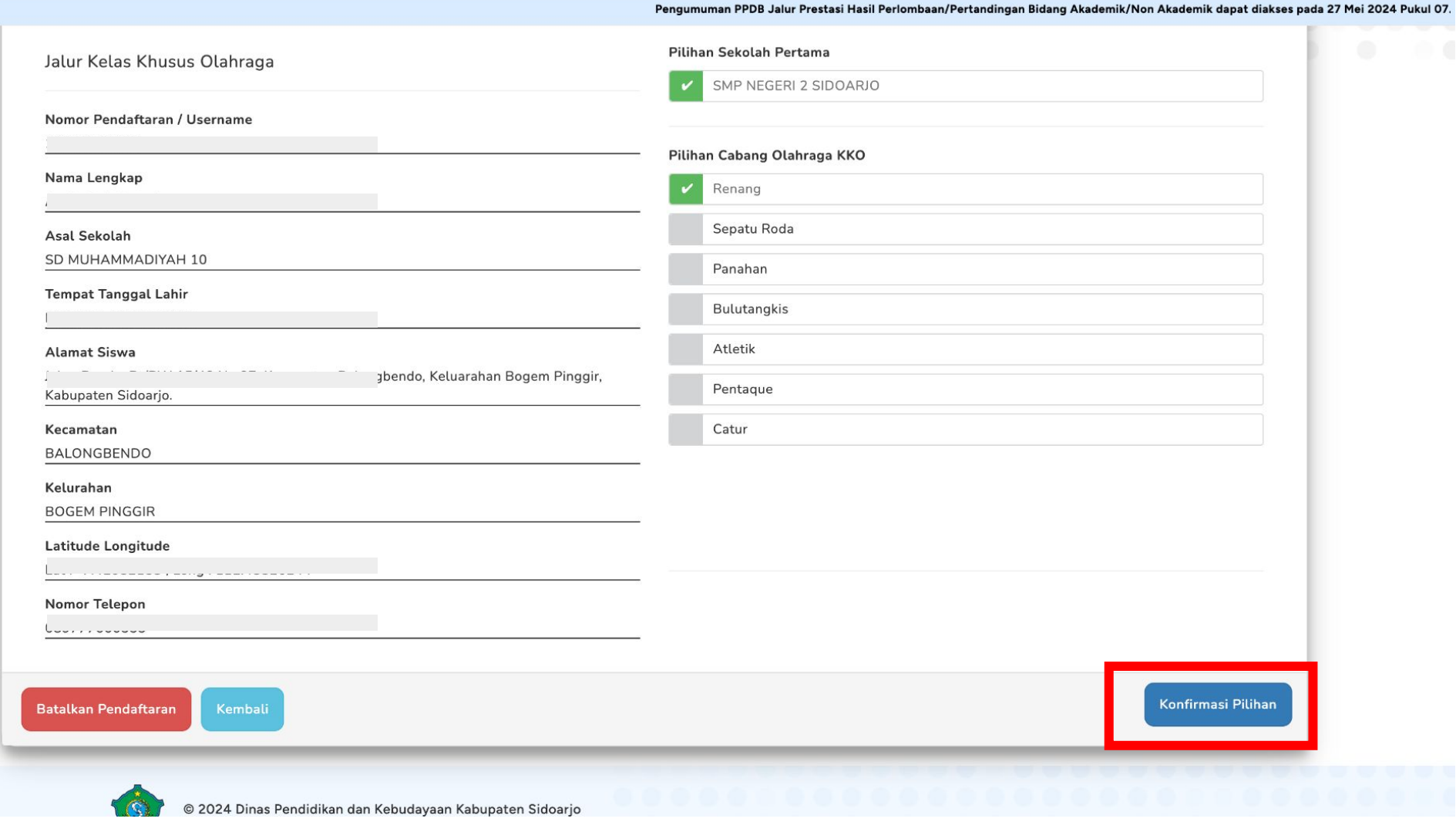

### Apabila telah memilih sekolah, klik tombol "Konfirmasi Pilihan"

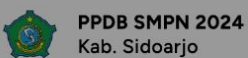

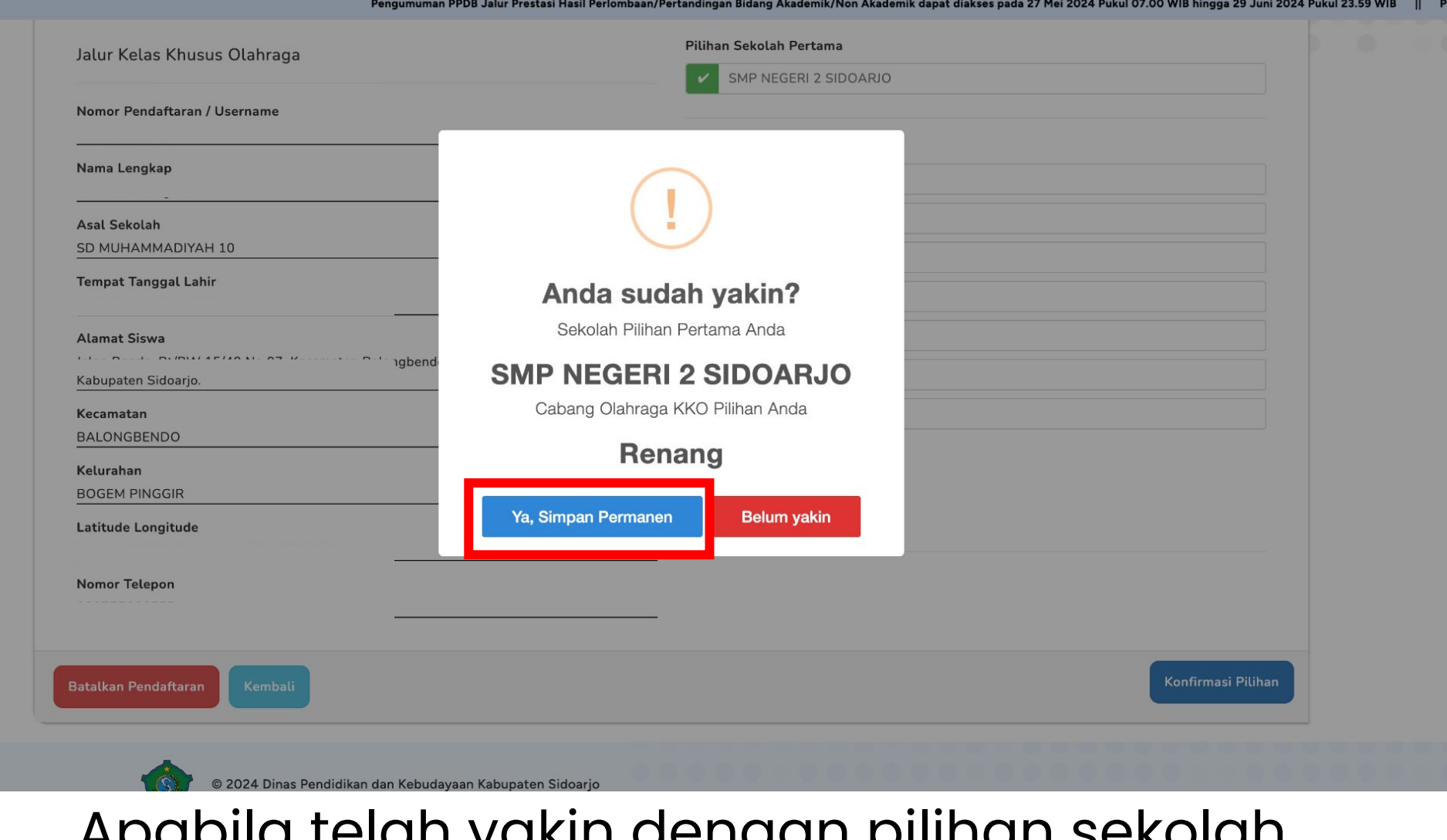

Apabila telah yakin dengan pilihan sekolah, klik tombol "Ya, Simpan Permanen"

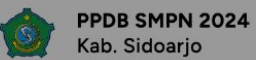

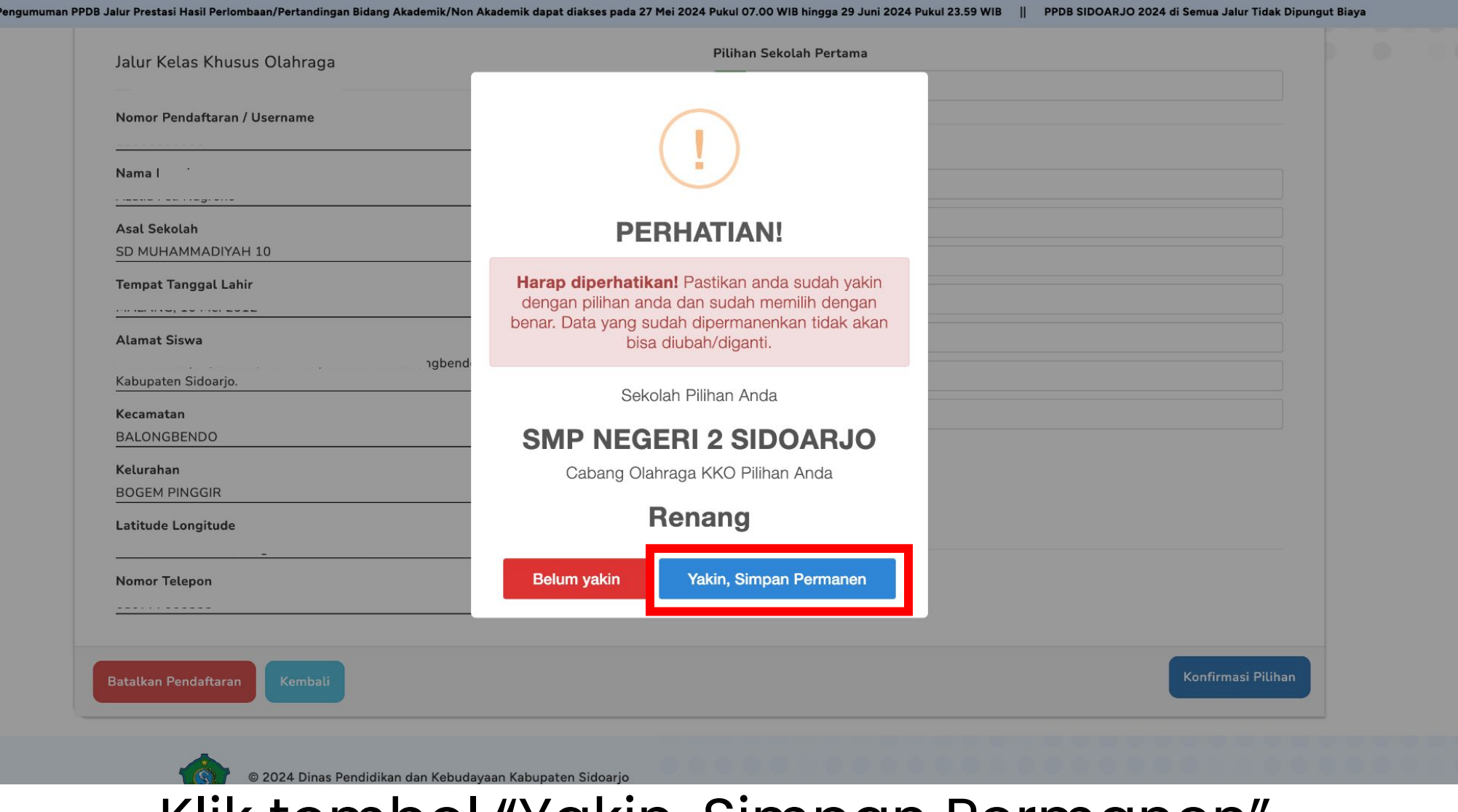

Klik tombol "Yakın, Sımpan Permanen"

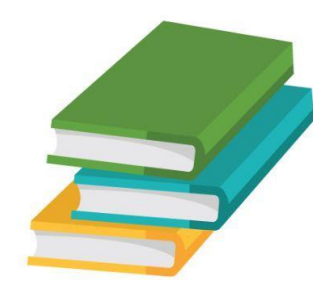

# Bagian "Simpan Permanen"

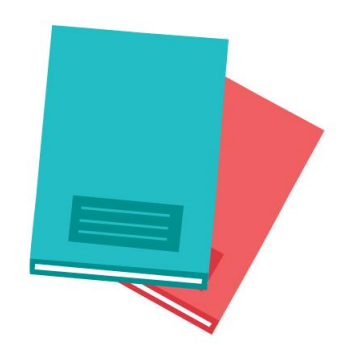

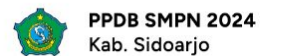

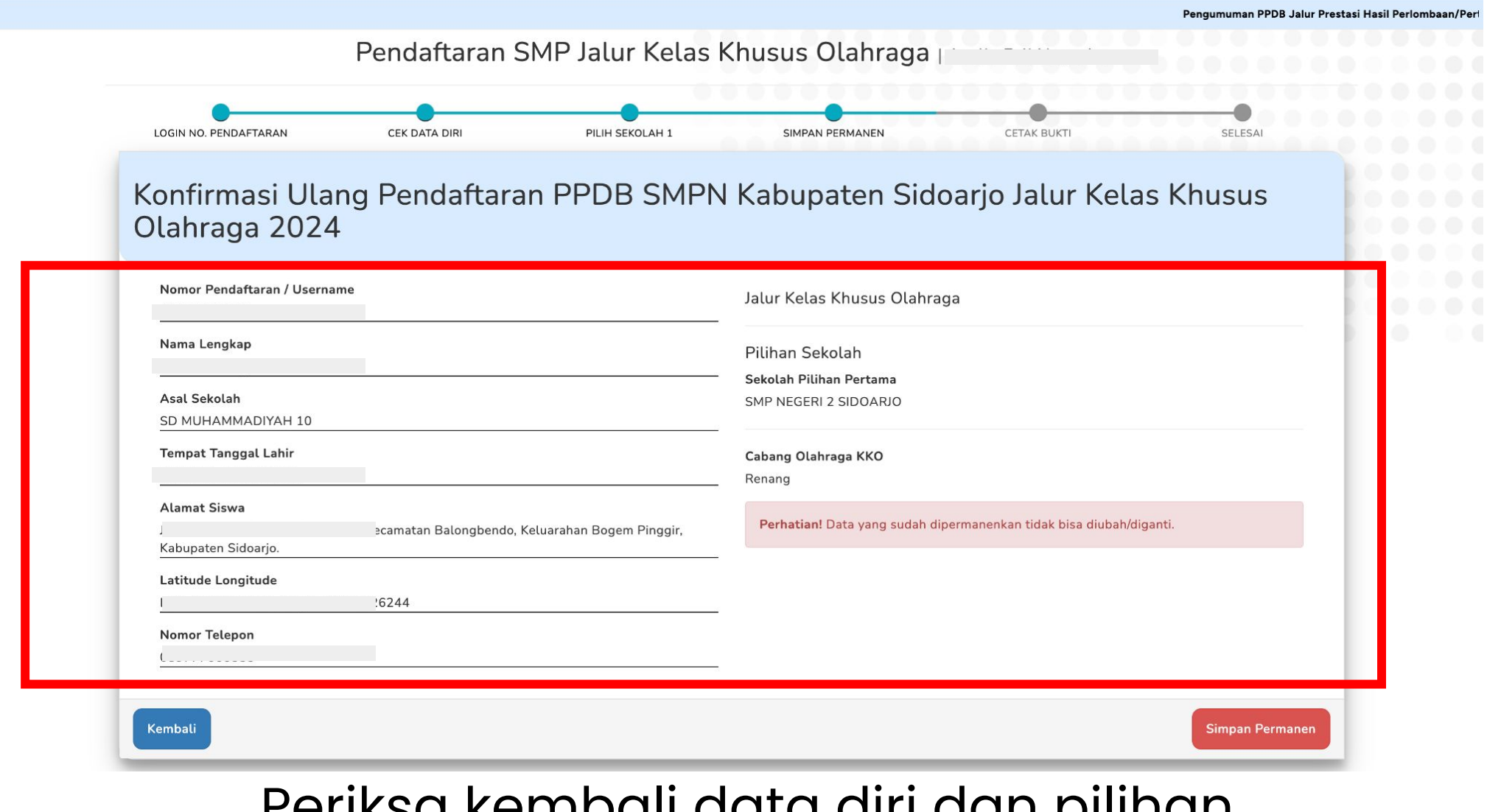

### Periksa kembali data diri dan pilihan sekolah yang telah ditentukan

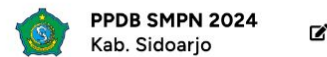

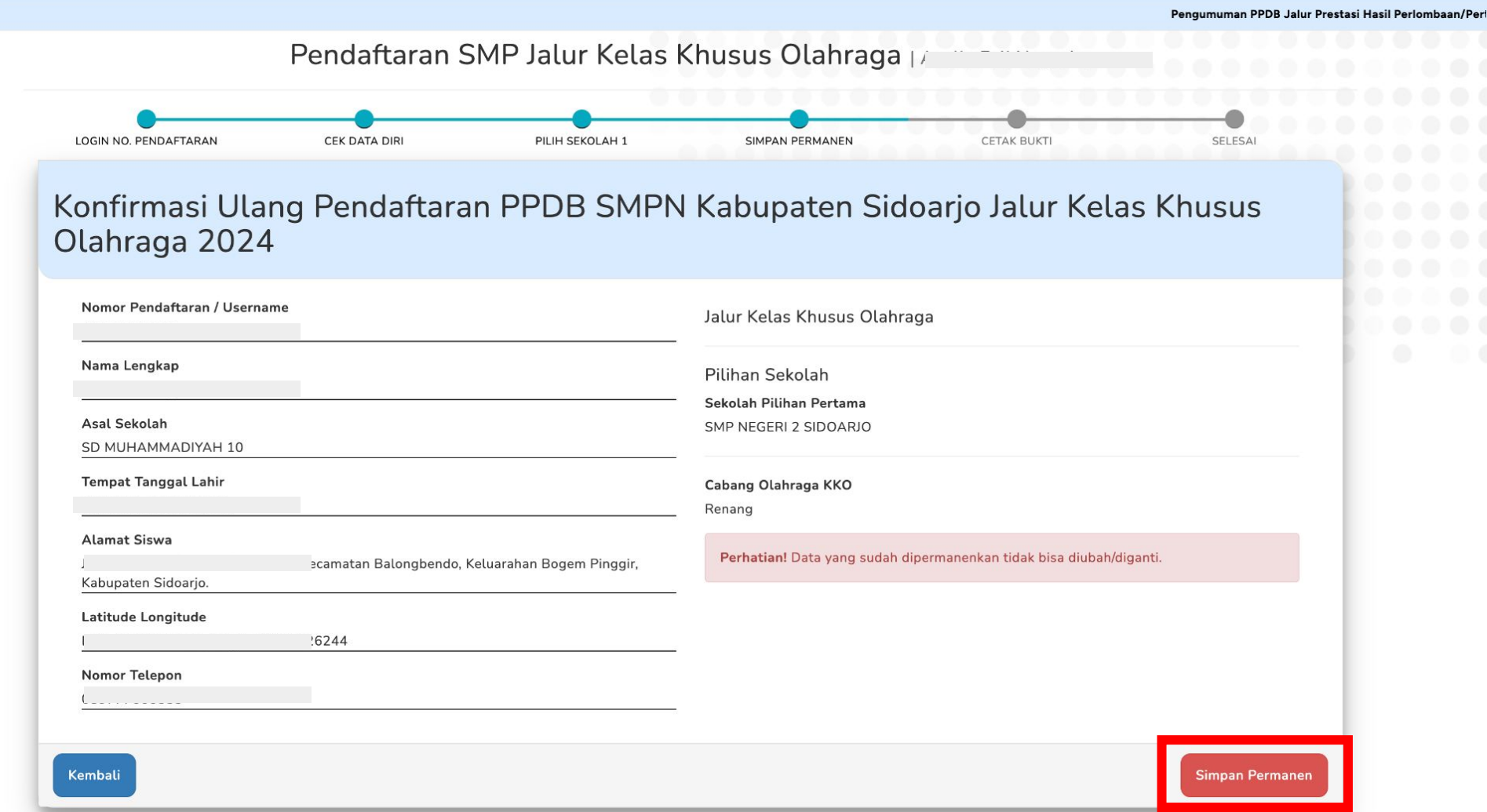

### Jika sudah yakin, klik tombol "Simpan Permanen"

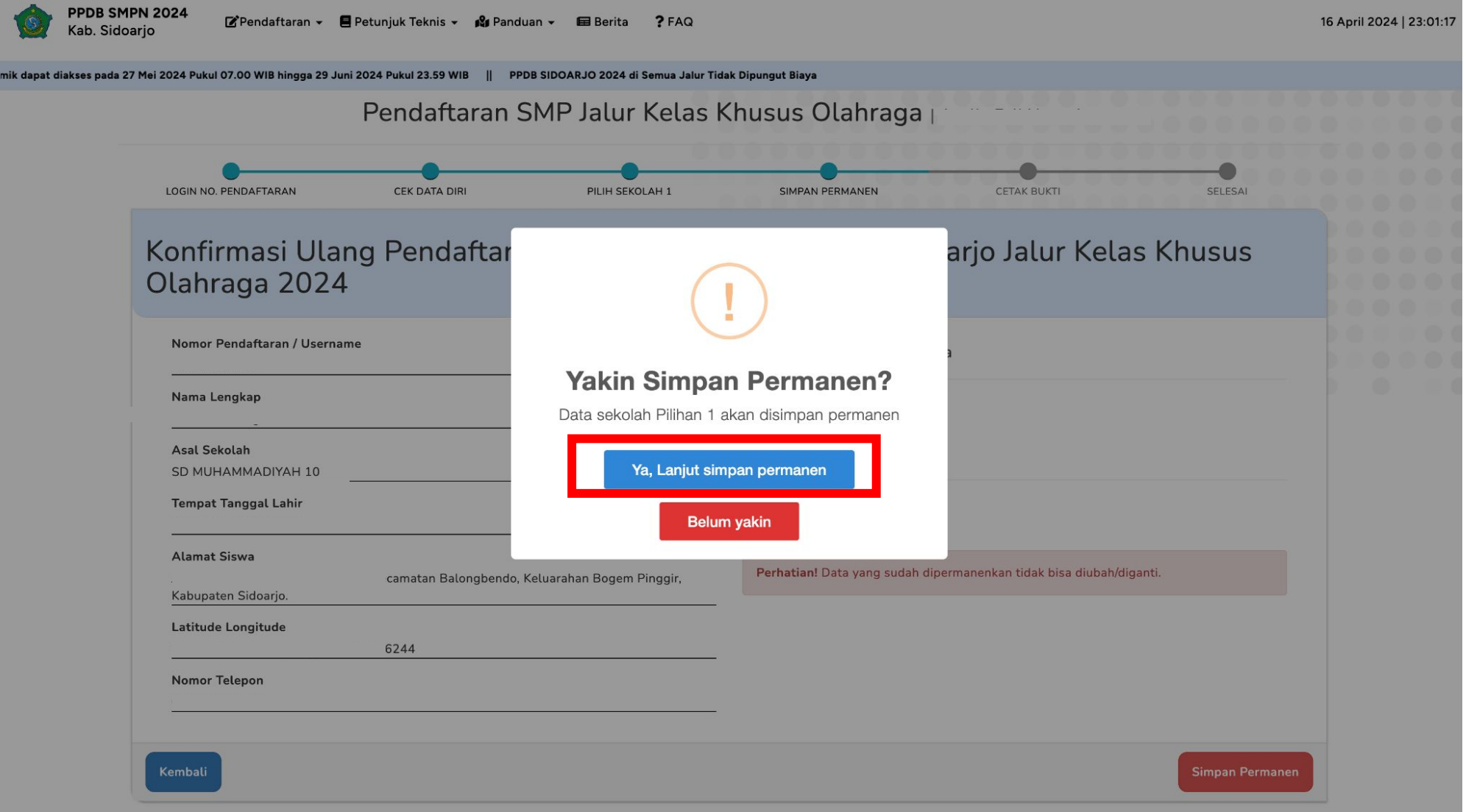

## Klik tombol "Ya, Lanjut simpan permanen"

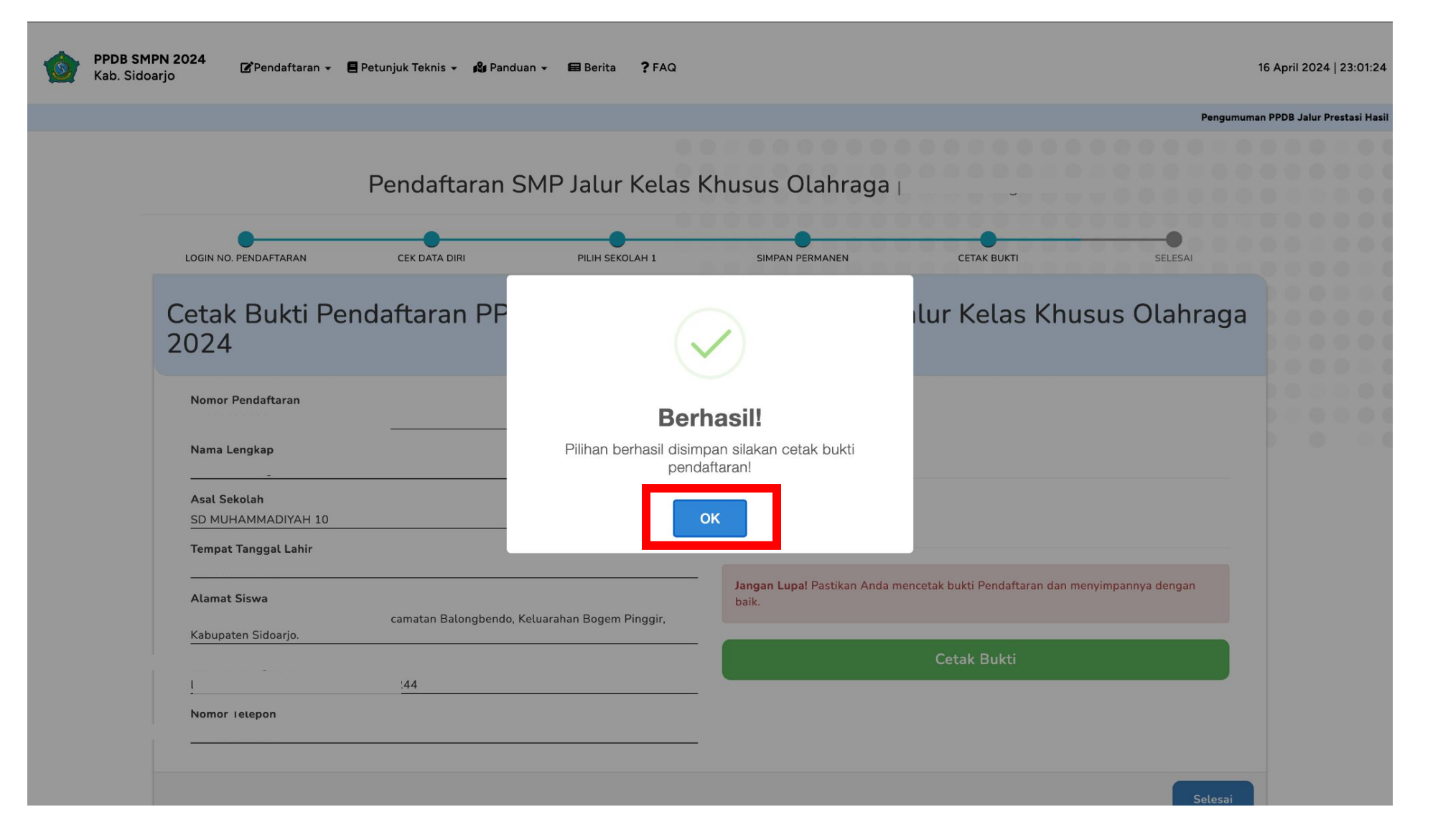

### Data berhasil disimpan, klik tombol "OK"

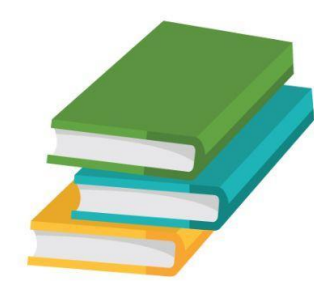

# Bagian "Cetak Bukti"

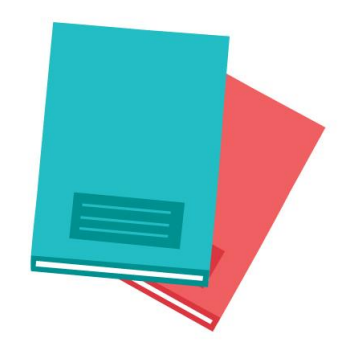

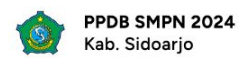

Pengumuman PPDB Jalur Prestasi Hasil Perlombaan/Pertandingan Bidang Akademik/Non Akademik dapat diakses pada 27 Mei 202

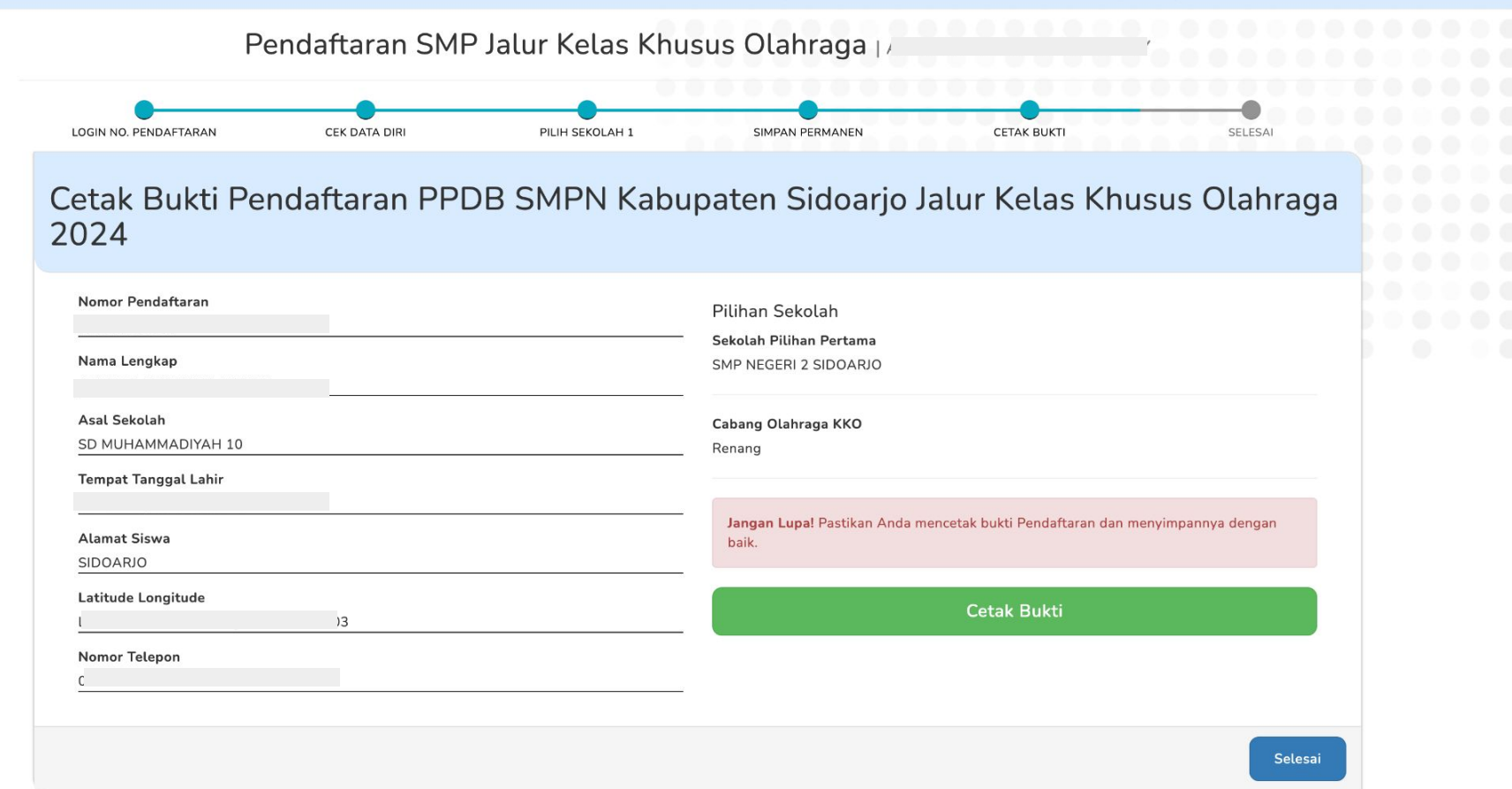

# Pada tahap ini, pendaftar wajib untuk menyimpan/<br>mencetak bukti pendaftaran

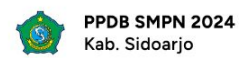

Pengumuman PPDB Jalur Prestasi Hasil Perlombaan/Pertandingan Bidang Akademik/Non Akademik dapat diakses pada 27 Mei 202

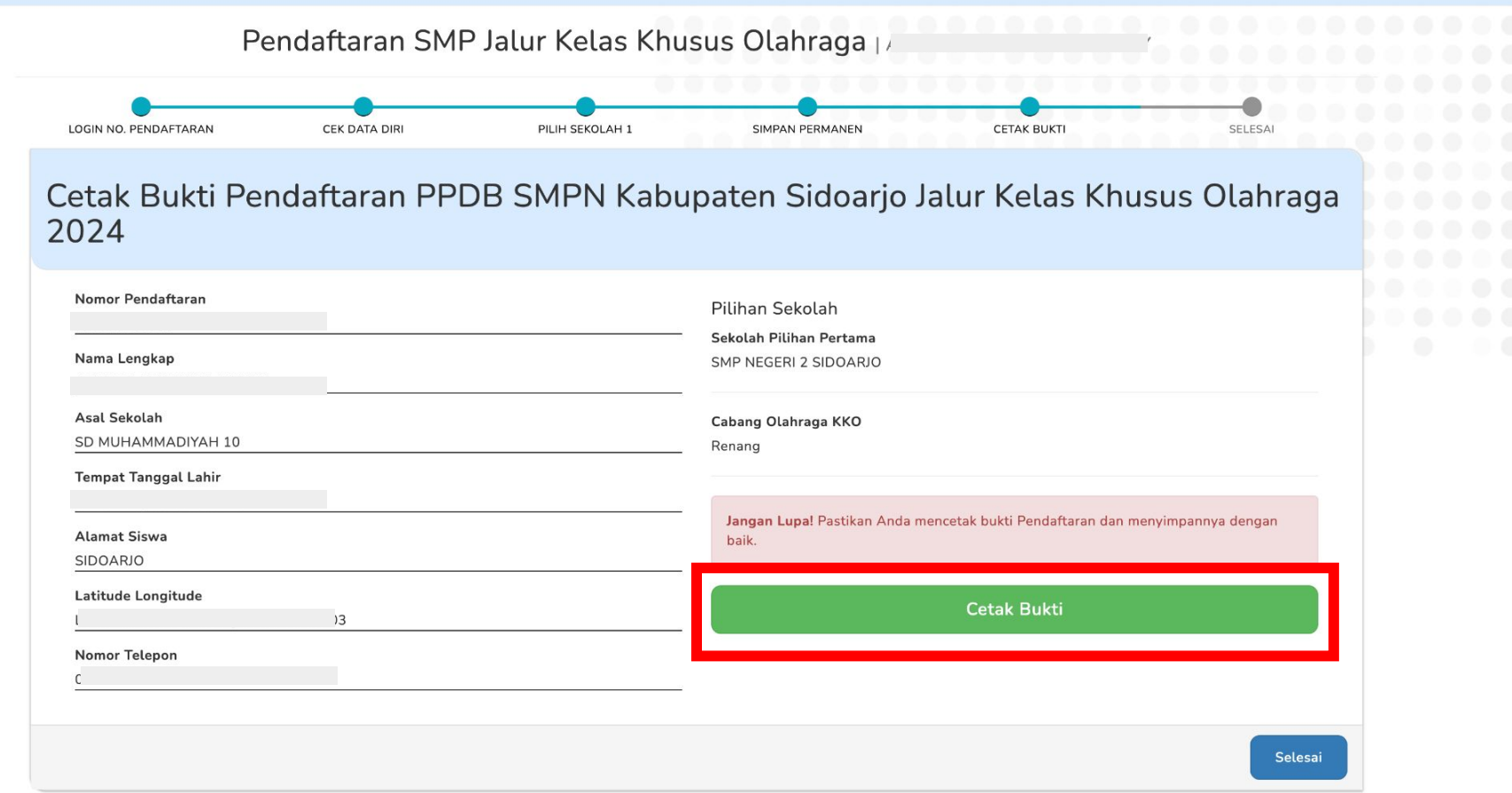

### Klik tombol "Cetak Bukti"

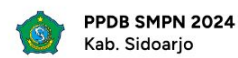

Pengumuman PPDB Jalur Prestasi Hasil Perlombaan/Pertandingan Bidang Akademik/Non Akademik dapat diakses pada 27 Mei 202

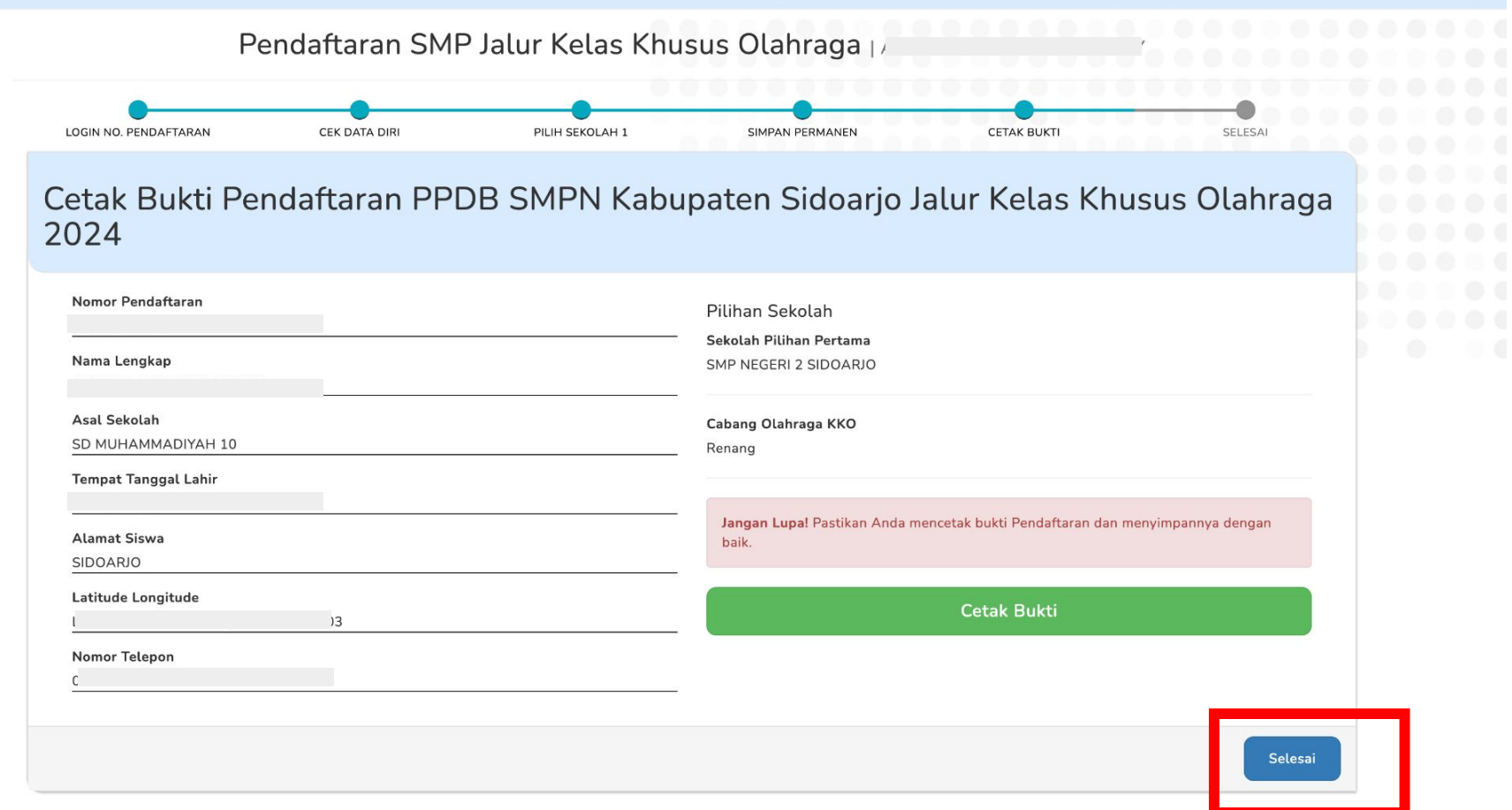

### Jika sudah cetak bukti pendaftaran, klik tombol "Selesai"

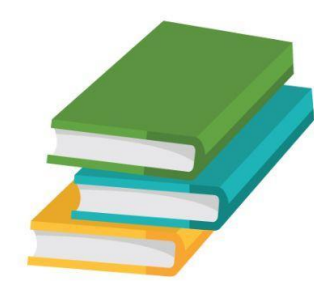

# Bagian "Selesai"

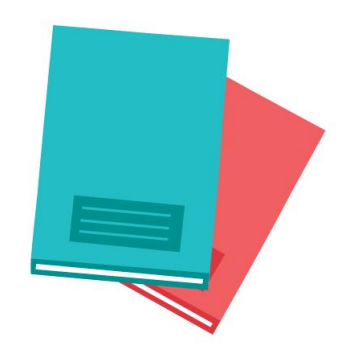

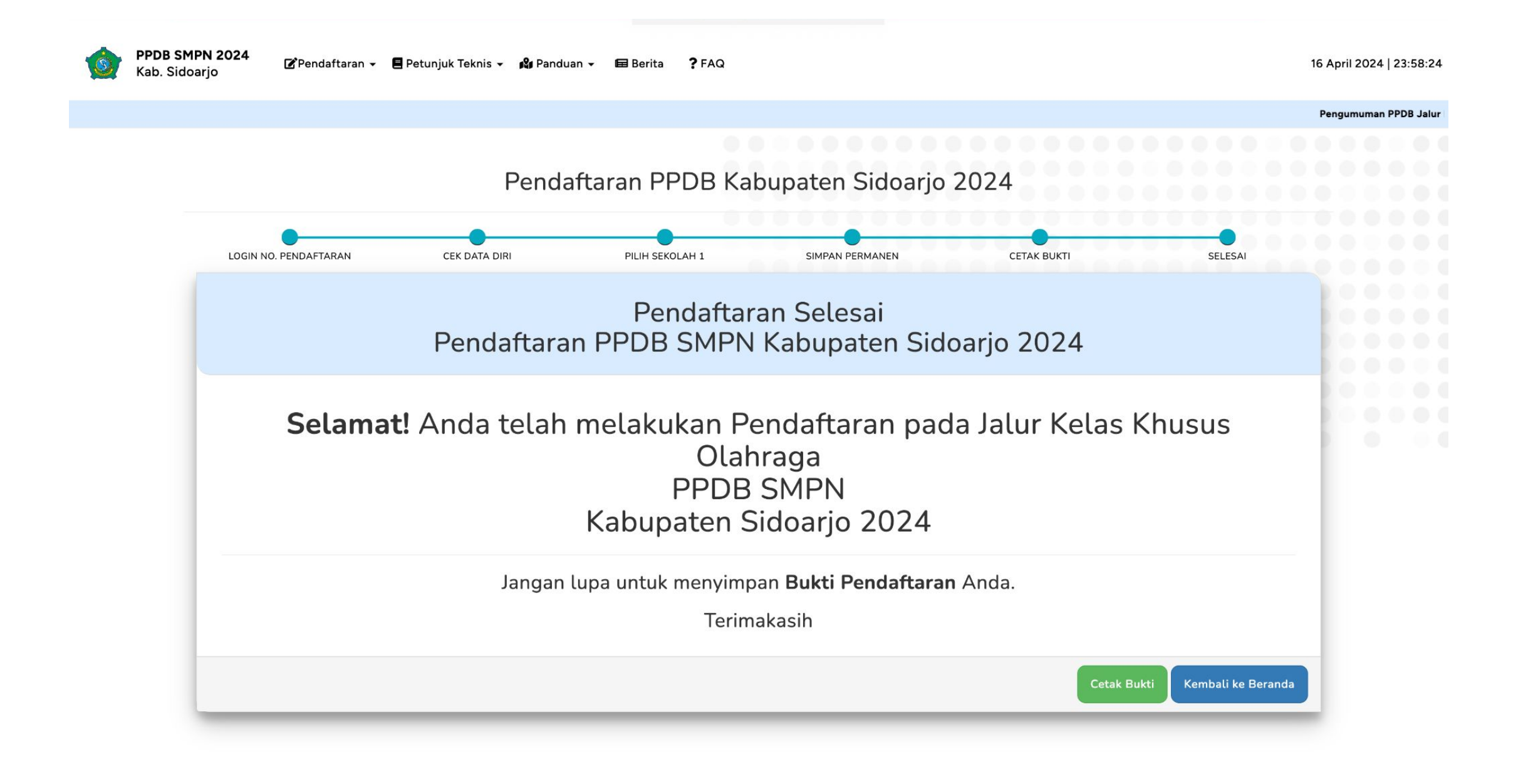

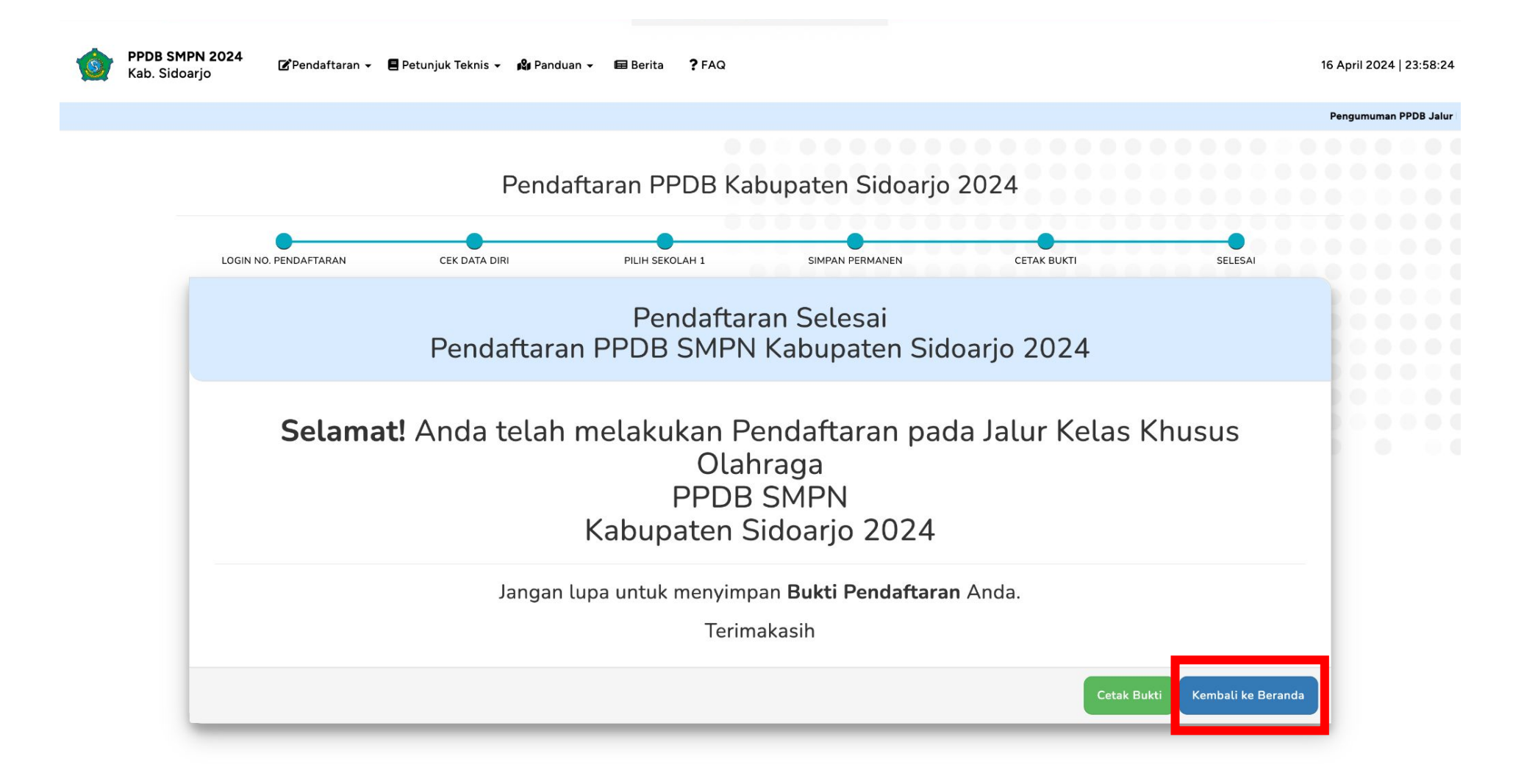

Apabila lupa cetak bukti, klik tombol "Cetak Bukti" Apabila telah cetak bukti, klik tombol "Kembali ke Beranda"

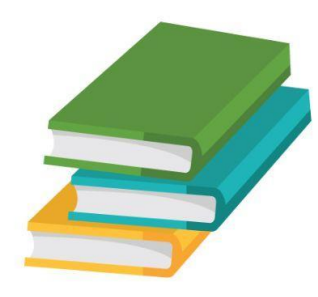

## Pendaftaran Jalur Kelas Khusus Olahraga(KKO) Telah Selesai

Silahkan menunggu pengumuman pada 19 April 2024 (Pukul 14.00 WIB) sesuai yang tertera pada website <https://smp-ppdbsidoarjo.id/umum/jadwal>

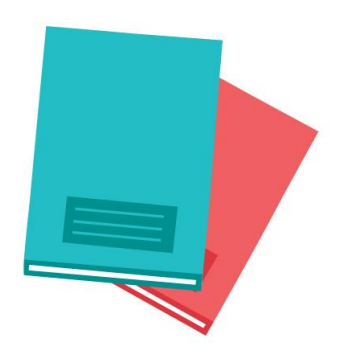

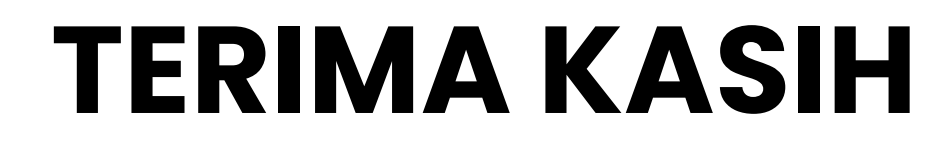

PPDB SMPN Sidoarjo 2024

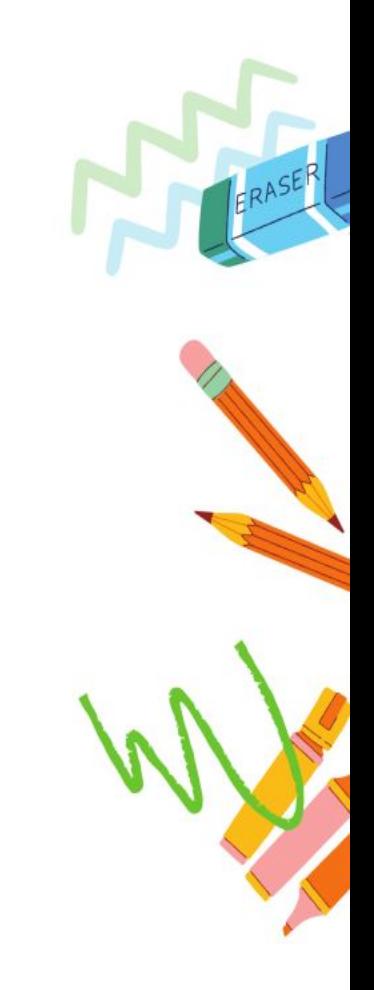